## МІНІСТЕРСТВО ОСВІТИ І НАУКИ УКРАЇНИ ЦЕНТРАЛЬНОУКРАЇНСЬКИЙ НАЦІОНАЛЬНИЙ ТЕХНІЧНИЙ УНІВЕРСИТЕТ

Факультет будівництва, транспорту та енергетики

Кафедра електротехнічних систем та енергетичного менеджменту

# **САПР ЕЛЕКТРОПОСТАЧАННЯ (частина І)**

*методичні рекомендації до виконання лабораторних*

*для здобувачів вищої освіти першого (бакалаврського) рівня зі спеціальності 141 "Електроенергетика, електротехніка та електромеханіка"*

> Кропивницький 2023

## МІНІСТЕРСТВО ОСВІТИ І НАУКИ УКРАЇНИ ЦЕНТРАЛЬНОУКРАЇНСЬКИЙ НАЦІОНАЛЬНИЙ ТЕХНІЧНИЙ УНІВЕРСИТЕТ

Факультет будівництва, транспорту та енергетики

Кафедра електротехнічних систем та енергетичного менеджменту

# **САПР ЕЛЕКТРОПОСТАЧАННЯ (частина І)**

## *методичні рекомендації до виконання лабораторних*

*для здобувачів вищої освіти першого (бакалаврського) рівня зі спеціальності 141 "Електроенергетика, електротехніка та електромеханіка"*

> Затверджено на засіданні кафедри електротехнічних систем та енергетичного менеджменту Протокол *№ 13* від *13.02.2023 р.*

Кропивницький 2023

САПР електропостачання (частина І): методичні вказівки до виконання курсового проекту для здобувачів вищої освіти першого (бакалаврського) рівня зі спеціальності 141 "Електроенергетика, електротехніка та електромеханіка" / [уклад.: Л. Г. Віхрова, В. В. Зінзура, В. П. Солдатенко, С. П. Плєшков], Центральноукр. нац. техн. ун-т. – Кропивницький: ЦНТУ, 2023 – 53 с.

Укладачі:

- Л. Г. Віхрова канд. техн. наук, професор кафедри ЕТС та ЕМ
- В. В. Зінзура канд. техн. наук, доцент кафедри ЕТС та ЕМ
- В. П. Солдатенко канд. техн. наук, доцент кафедри ЕТС та ЕМ
- С. П. Плєшков канд. техн. наук, доцент кафедри АВП

Рецензент: В. М .Каліч – канд. техн. наук, професор кафедри АВП

© Віхрова Л.Г., Зінзура В.В., Солдатенко В.П., Плєшков С.П. 2023 © Центральноукраїнський національний технічний університет, 2023

# **ЗМІСТ**

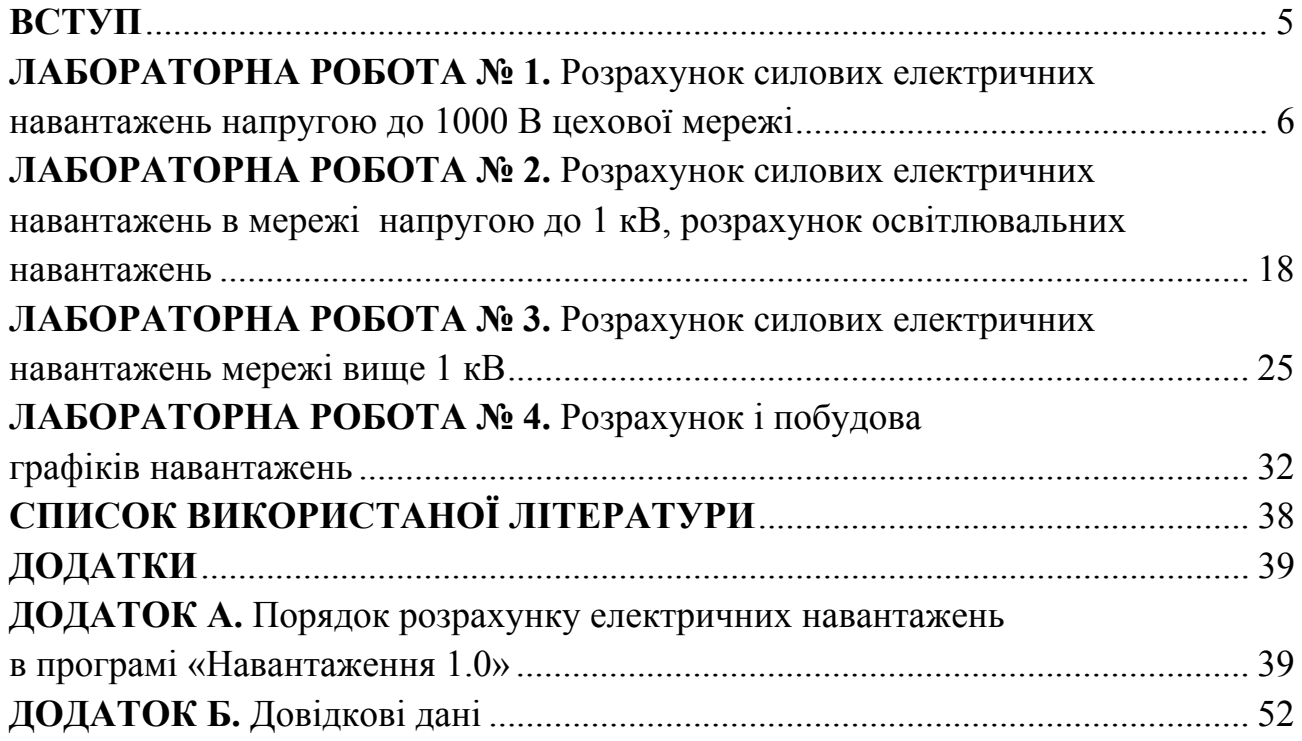

#### **ВСТУП**

Проектування систем електропостачання – це досить складна і комплексна задача, в процесі вирішення якої виникає необхідність у проведенні великої кількості розрахунків. Існує досить велика кількість програмних інструментів, які дають змогу автоматизувати проведення розрахунків, що виникають на різних етапах проектування систем електропостачання.

Метою виконання лабораторних робіт з курсу «САПР електропостачання» є ознайомлення студентів з програмними інструментами, які суттєво полегшують процес здійснення розрахунків з проектування систем електропостачання.

В даному курсі лабораторних робіт головну увагу зосереджено на програмних інструментах, які дають змогу автоматизувати розрахунки при вирішенні наступних задач:

- розрахунок силових навантажень в мережах промислових підприємств напругою до 1 кВ та вище 1 кВ;

- розрахунок освітлювальних навантажень промислових об'єктів;

- розрахунок та побудова графіків електричних навантажень.

Описані в даних методичних вказівках програми з автоматизації розрахунків систем електропостачання можливо використовувати як в проектній практиці, так і при виконанні курсових та випускних кваліфікаційних робіт.

#### **ЛАБОРАТОРНА РОБОТА № 1**

# **Розрахунок силових електричних навантажень напругою до 1000 В цехової мережі**

**Мета роботи:** здобути практичні навички розрахунку силових електричних навантажень цехової мережі напругою до 1 кВ з допомогою Microsoft Excel.

#### **Теоретичні відомості**

Розрахунок електричних навантажень – одна з тих операцій, яка найбільш легко піддається автоматизації шляхом використання персонального комп'ютера.

Як відомо [1], при визначенні розрахункових навантажень систему електропостачання можна умовно поділити на 7 рівнів, які розрізняються за місцем знаходження в схемі електропостачання (рис. 1.1):

*І рівень* – електричні мережі напругою до 1 кВ, які приєднують окремі електроприймачі (ЕП) до силових розподільних шаф (СРШ) або до розподільного шинопроводу (ШРА);

*ІІ рівень* – електричні мережі напругою до 1 кВ, які приєднують СРШ чи ШРА до збірних шин низької напруги (НН) цехових трансформаторних підстанцій (ТП) або до магістральних шинопроводів (ШМА);

*ІІІ рівень* – навантаження збірних шини НН цехових ТП та ШМА;

*ІV рівень* – навантаження збірні шини напругою 6-10 кВ РП;

*V рівень* – навантаження збірні шини напругою 6-10 кВ ГЗП, ПГВ або ЦРП (якщо РП відсутні, то IV та V рівні збігаються);

*VI рівень* – навантаження на шинах кожної секції РП НН ГЗП;

*VII рівень* – навантаження на шинах кожної секції ВН ГЗП,

В даній лабораторній роботі розглядається розрахунок електричних навантажень І, ІІ, ІІІ рівнів.

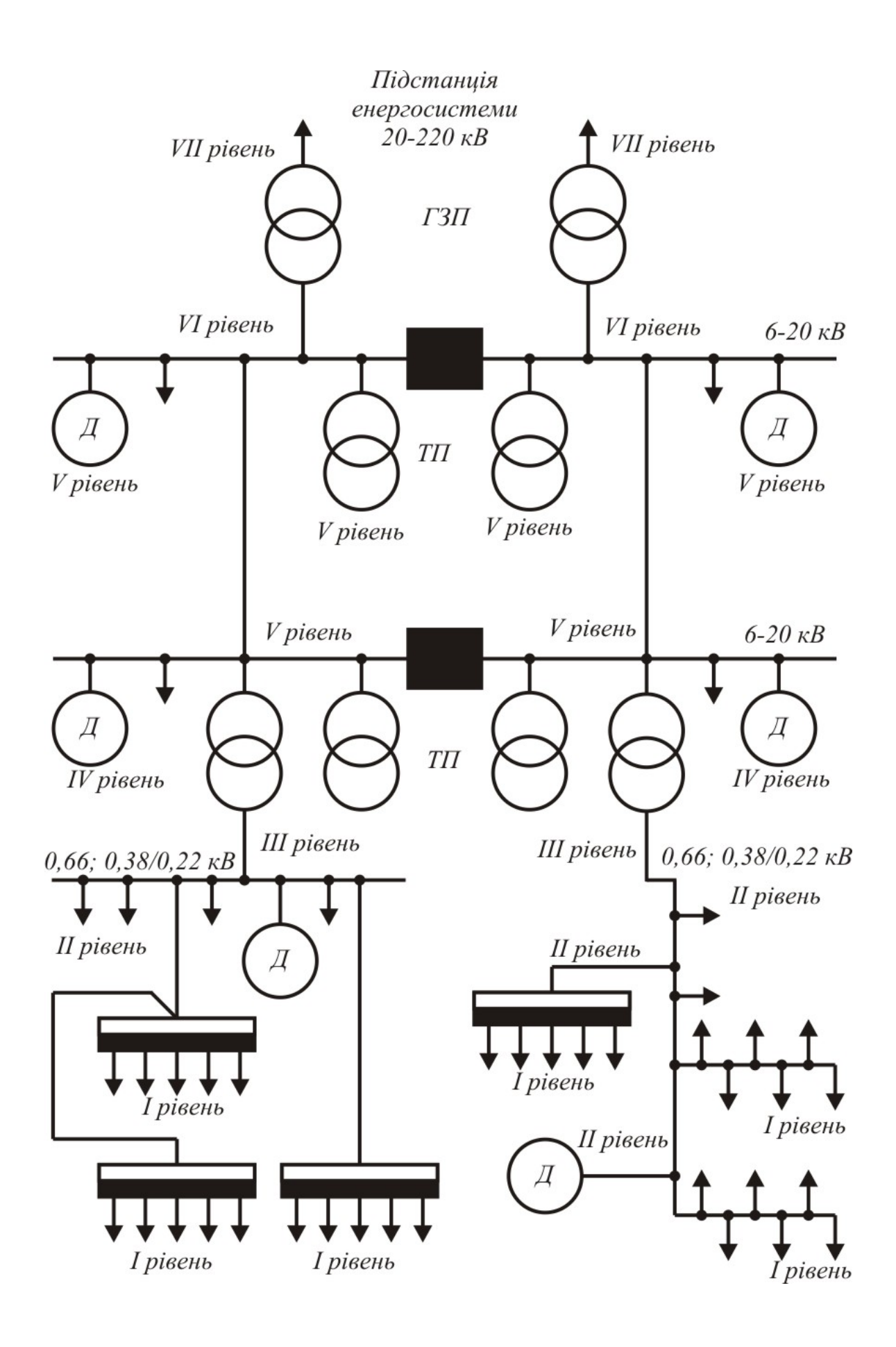

Рис. 1.1. Схема характерних місць визначення розрахункових навантажень в системі електропостачання промислового підприємства

В основу алгоритму розрахунку електричних навантажень покладено метод коефіцієнта розрахункової активної потужності [1]. На даний час цей метод є основним при розробці технічних і робочих проектів електропостачання.

Згідно з методом коефіцієнта розрахункової активної потужності розрахункове максимальне навантаження розрахункового вузла визначається за формулою:

$$
P_{\rm p} = K_{\rm p} K_{\rm B} P_{\rm H\Sigma} = K_{\rm p} P_{\rm 3M\Sigma},\tag{1.1}
$$

де  $P_{\text{H}\Sigma}$  – сумарна номінальна потужність електроприймачів розрахункового вузла навантаження;

 $P_{3M\Sigma}$  – сумарне середнє активне навантаження розрахункового вузла:

$$
P_{3M\Sigma} = \sum_{i=1}^{n} P_{3Mi} \,, \tag{1.2}
$$

де *Р*зм*і* – середнє активне навантаження групи однорідних електроспоживачів за найбільш завантажену зміну.

Значення *Р*зм визначається за формулою:

$$
P_{3\rm M} = K_{\rm B} P_{\rm H} \,, \tag{1.3}
$$

де *K*в*i* – коефіцієнт використання активної потужності однорідних електроспоживачів за найбільш завантажену зміну.

Коефіцієнт використання активної потужності за найбільш завантажену зміну для вузла навантаження визначається за формулою:

$$
K_{\rm B} = \frac{\sum_{i=1}^{n} P_{\rm 3M}i}{\sum_{i=1}^{n} P_{\rm H}i} = \frac{P_{\rm 3M}\Sigma}{P_{\rm H}\Sigma}.
$$
\n(1.4)

Коефіцієнт розрахункової активної потужності *K*р (коефіцієнт максимуму електричних навантажень *K*м) визначається з таблиць [1] або за виразом:

$$
K_{\rm p} = 1 + 1, 4 \sqrt{\frac{1 - 1, 2K_{\rm B}}{(n_{\rm eq} - 1)^{1,1}(K_{\rm B} - 0, 01)}},
$$
\n(1.5)

де *n*еф – ефективне число електроприймачів, що визначається в залежності від значення  $K_{\text{\tiny B}}$  і співвідношення:

$$
m = \frac{P_{\text{Hmax}}}{P_{\text{Hmin}}},\tag{1.6}
$$

де *Р*н max, *P*н min – номінальна потужність відповідно найбільшого і найменшого електроприймача вузла.

В загальному випадку ефективне число електроприймачів *n*еф обчислюється за формулою:

$$
n_{\text{eq}} = \frac{\left(\sum_{i=1}^{n} P_{\text{H}i}\right)^{2}}{\sum_{i=1}^{n} \left(n_{i} P_{\text{H}i}^{2}\right)}.
$$
 (1.7)

При *m* ≥ 3 і *K*<sup>в</sup> ≥ 0,2 ефективне число електроприймачів дозволяється обчислювати за формулою:

$$
n_{\rm e\varphi} = \frac{2P_{\rm H\Sigma}}{P_{\rm H\,max}}\,. \tag{1.8}
$$

Якщо знайдене по (1.7) або (1.8) значення *n*еф виявляється більшим за  $\phi$ актичне число електроприймачів *n*, слід приймати  $n_{\text{eq}} = n$ .

При *K*<sup>в</sup> ≤ 0,2 значення *n*еф визначається по кривим або таблицям [1, 2].

Розрахункове реактивне навантаження вузла визначається наступним чином:

$$
Q_{\rm p} =\begin{cases} 1,1Q_{\rm 3M}\Sigma & \text{g}\text{KIILO} \quad n_{\rm e\varphi} \le 10; \\ Q_{\rm 3M}\Sigma & \text{g}\text{KIILO} \quad n_{\rm e\varphi} > 10, \end{cases}
$$
(1.9)

де  $Q_{3M\Sigma}$  – середнє реактивне навантаження розрахункового вузла за найбільш завантажену зміну:

$$
Q_{3M\Sigma} = \sum_{i=1}^{n} Q_{3Mi} \,, \tag{1.10}
$$

де *Q*зм*i* – середнє реактивне навантаження групи однорідних електроспоживачів за найбільш завантажену зміну.

Значення *Q*зм визначається за формулою:

$$
Q_{3mi} = P_{3mi} \tg \varphi_i, \qquad (1.11)
$$

де tg*i* – коефіцієнт реактивної потужності *i*-ї групи однорідних споживачів.

Середньозважений коефіцієнт реактивної потужності для вузла навантаження визначається за формулою:

$$
tg \varphi = \frac{Q_{3M\Sigma}}{P_{3M\Sigma}}.
$$
 (1.12)

Розрахункове повне навантаження:

$$
S_p = \sqrt{P_p^2 + Q_p^2} \,. \tag{1.13}
$$

При визначенні розрахункового навантаження електроприймачів з тривалим режимом роботи (електродвигуни насосів водопостачання, вентиляторів, нерегульованих димососів, компресорів, печей опору та ін.), у яких  $K_{\rm B} > 0.6$  і коефіцієнт вмикання  $K_{\rm B} = 1$ , приймається  $K_{\rm D} = 1$ .

При наявності в розрахунковому вузлі електроприймачів з повторнокороткочасним режимом роботи їх номінальна потужність визначається за формулами:

- для двигунів:

$$
P_{\rm H} = P_{\rm nacm} \sqrt{\frac{\rm TB\%}{100}} \,, \tag{1.14}
$$

- для трансформаторів:

$$
S_{\rm H} = S_{\rm nacm} \sqrt{\frac{\rm TB\%}{100}} \,, \tag{1.15}
$$

де *Р*пасп, *S*пасп – паспортна потужність електроспоживача, кВт або кВА;

ТВ% – тривалість вмикання, %.

Для синхронних двигунів розрахункове реактивне навантаження приймається рівним номінальному значенню потужності і враховується в розрахунку зі знаком "–".

При визначені електричних навантажень в мережах напругою до 1000 В рекомендується застосовувати наступний порядок розрахунків:

1. Для кожної групи однорідних електроприймачів визначається середньозмінне активне навантаження *Р*зм згідно формули (1.3) та середньозмінне реактивне навантаження *Q*зм згідно формули (1.11).

2. Визначаються значення сумарних середньозмінних активних  $P_{3M\Sigma}$  та реактивних  $Q_{3M}$  навантажень електроприймачів вузла згідно формул (1.2) та (1.10) відповідно.

3. Для розрахункового вузла знаходиться сумарна кількість силових електроспоживачів *n* та їх сумарна активна потужність *P*н.

4. Визначається груповий коефіцієнт використання *K*<sup>в</sup> згідно формули (1.4), а також середньозважений коефіцієнт реактивної потужності tgo згідно формули (1.12) та середньозважений коефіцієнт активної потужності  $cos \phi = cos(arctg(tg\phi)).$ 

5. Визначається ефективна кількість електроприймачів вузла *n*еф згідно формул (1.7), (1.8) або по кривим [1, 2] в залежності від значення групового коефіцієнта використання *K*<sup>в</sup> та співвідношення *m*, обчисленого за формулою (1.6).

6. Визначається значення коефіцієнту розрахункової активної потужності (коефіцієнту максимуму активної потужності *K*м) по таблицях [1, 2] або згідно виразу (1.5).

7. Визначається значення розрахункового активного навантаження *Р*<sup>р</sup> вузла згідно формули (1.1), розрахункового реактивного навантаження вузла *Q*<sup>р</sup> згідно формули (1.9) та значення розрахункового повного навантаження згідно формули (1.13).

8. За наявності в розрахунковому вузлі приймачів з постійним графіком, визначають їх сумарну номінальну потужність і середнє навантаження.

9. Розрахункове силове навантаження вузла визначають сумуванням розрахункових навантажень електроприймачів із змінним графіком і середніх навантажень електроприймачів з постійним графіком.

Розрахунок цехових навантажень необхідно виконувати в стандартній табличній формі [2]. Більш детально з розрахунком електричних навантажень можна ознайомитися в [1].

#### **Хід роботи**

В даній лабораторній роботі з допомогою табличного процесору Microsoft Excel необхідно виконати розрахунок електричних навантажень І та ІІ рівнів схеми електропостачання (рис. 1.2).

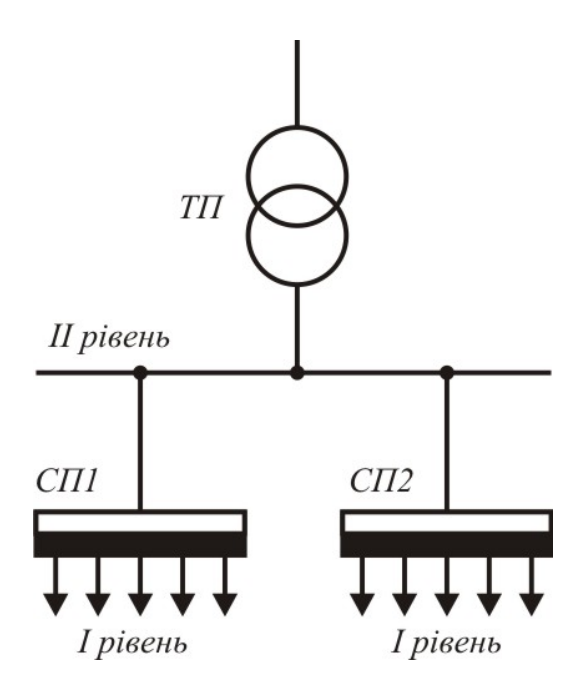

Рис. 1.2. Схема електропостачання цеху

Для спрощення розрахунків прийнято, що найменування та кількість електроприймачів СП1 та СП2 однакові. Вихідні дані для розрахунку електричних навантажень наведено в таблиці 1.1.

1. Завантажити програму Microsoft Excel.

2. Створити форму таблиці для розрахунку електричних навантажень (таблиця 1.2).

3. Вписати в таблицю 1.2 вихідні дані згідно варіанту з таблиці 1.1 (Колонки «Назва прийм.»,  $N_{\text{np}}$ ,  $P_{\text{min}}$ ,  $P_{\text{max}}$ ,  $P_{\text{cvM}}$ ) а також значення  $K_{\text{B}}$  та соѕф знайдені для відповідних приймачів в [1].

# Таблиця 1.1. Вихідні дані для розрахунку електричних навантажень цехової

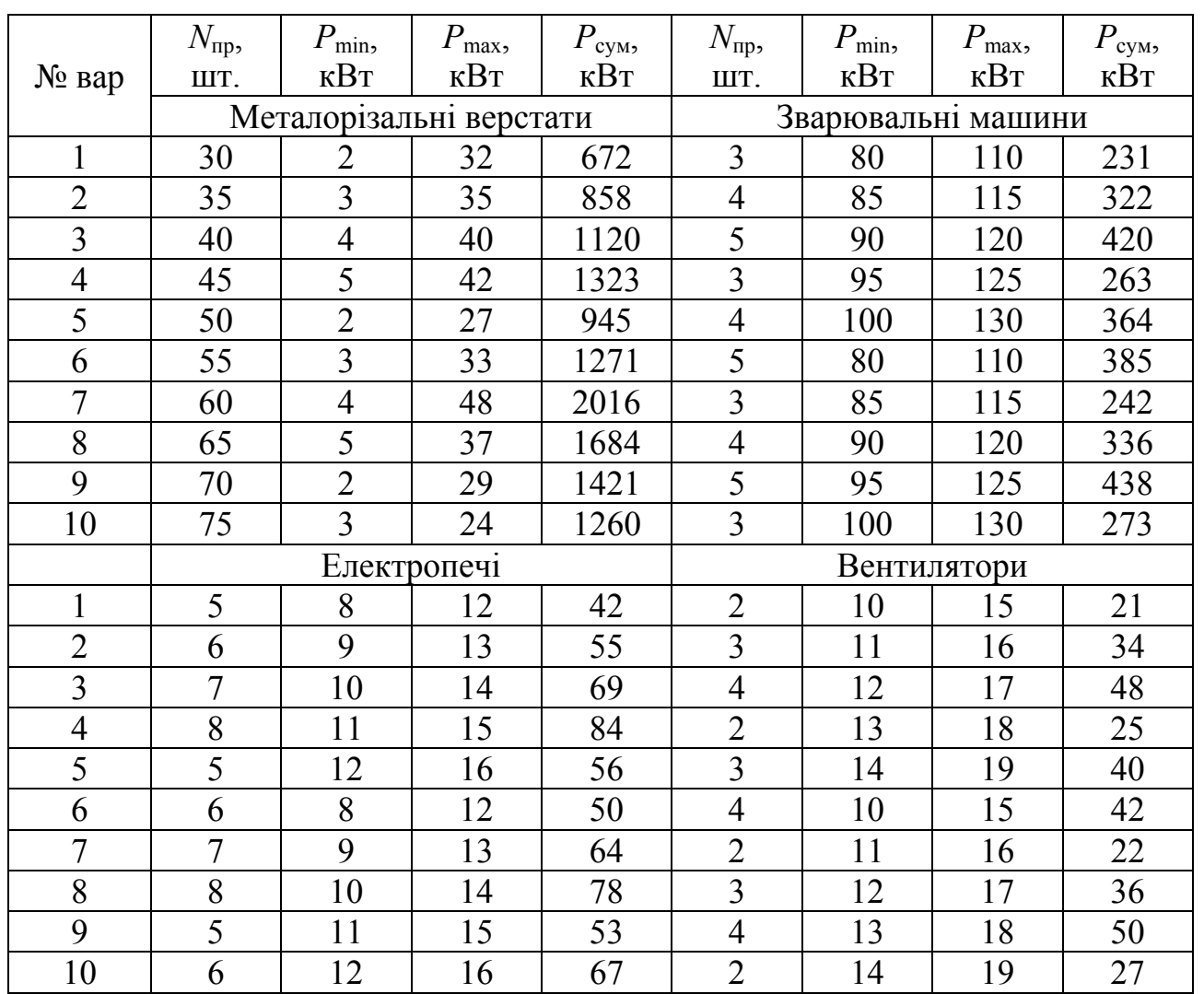

## мережі до 1 кВ

4. Використовуючи формули (1.1) – (1.15) визначити розрахункове навантаження по СП1. Для цього необхідно:

- визначити *Р*max, *Р*mі<sup>n</sup> відповідно як максимальне і мінімальне значення потужності ЕП СП1 (крім ЕП з постійним графіком (вентилятори);

- обчислити сумарну встановлену потужність *Р*сум (як суму встановлених потужностей кожної з груп однотипних приймачів, крім ЕП з постійним графіком);

- розрахувати  $P_{3M}(1.3)$ ,  $Q_{3M}(1.10)$  для груп однотипних ЕП.

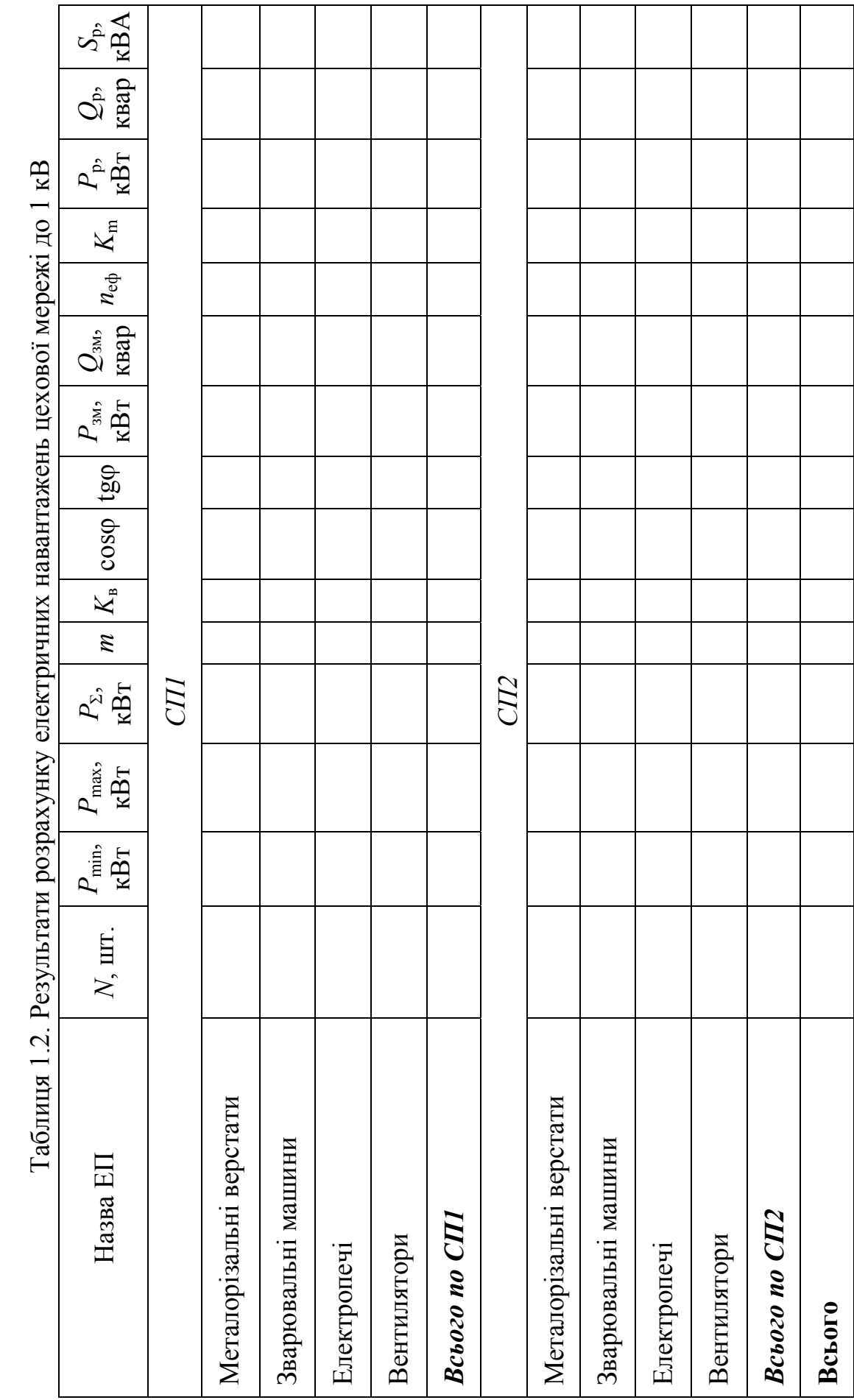

 $\overrightarrow{q}$ 

- обчислити сумарне середньозмінне навантаження всіх споживачів СП1 сума відповідних значень *Р*зм, *Q*зм кожної з груп ЕП (окремо для ЕП зі змінним і постійним графіком);

- обчислити значення  $K_B$  (1.4) а також значення созф та tg (лише для приймачів зі змінним графіком);

- обчислити значення *m* (1.6), *n*еф (1.7) (лише для приймачів зі змінним графіком);

- обчислити значення  $K_p$  (1.5) (лише для приймачів зі змінним графіком);

- обчислити значення *Р*р (1.1), *Q*p (1.9), *S*p (1.13) ЕП зі змінним графіком;

- визначити сумарну номінальну потужність та її середнє значення для приймачів з постійним графіком;

- знайти значення *Р*р, *Q*<sup>p</sup> по СП1 шляхом сумування розрахункового навантаження ЕП зі змінним графіком із середнім значенням потужності ЕП з постійним графіком; обчислити *S*<sub>p</sub> по СП1 (1.13);

5. Аналогічним чином обчислити розрахункове навантаження споживачів СП2 та по ТП в цілому.

#### **Звіт повинен містити**

- 1. Короткі теоретичні відомості.
- 2. Вихідні дані для розрахунку.
- 3. Схему електропостачання цеху.
- 4. Результати розрахунку електричних навантажень до 1 кВ.
- 5. Висновки по роботі.

#### **Контрольні запитання**

1. Дайте визначення поняттю розрахункове електричне навантаження.

2. Які існують методи розрахунку електричних навантажень?

3. Порядок розрахунку електричних навантажень цехової мережі методом упорядкованих діаграм.

4. На скільки рівнів поділяють схему електропостачання при розрахунку електричного навантаження? Охарактеризуйте І і ІІ рівні схеми електропостачання.

5. Яка мета проведення розрахунку електричного навантаження?

6. Поясніть зміст величини *K*р.

7. Поясніть зміст величини *K*в.

#### **ЛАБОРАТОРНА РОБОТА № 2**

# **Розрахунок силових електричних навантажень в мережі напругою до 1 кВ, розрахунок освітлювальних навантажень**

**Мета роботи:** здобути практичні навички розрахунку силових електричних навантажень напругою до 1 кВ та освітлювальних навантажень з допомогою спеціалізованої програми для розрахунку електричних навантажень.

#### **Теоретичні відомості**

Розрахунок електричних навантажень до 1 кВ заводської мережі полягає у визначенні розрахункового навантаження, що створюється на шинах низької напруги 0,66-0,38/0,22 кВ цехової трансформаторної підстанції (ТП) окремими крупними ЕП або силовими розподільчими шафами, що живлять окремі ЕП або групи ЕП (ІІІ рівень схеми електропостачання, рис. 1.1).

Методика розрахунку аналогічна тій, що була описана в лабораторній роботі 1 а також в [1].

Крім силового розрізняють також і освітлювальне навантаження, яке створюються ЕП, призначеними для зовнішнього та внутрішнього освітлення приміщень, будівель і т.д. Методика розрахунку освітлювального навантаження відрізняється від визначення розрахункового силового електричного навантаження. Даний розрахунок виконується методом коефіцієнта попиту.

На початковому етапі проектування розрахунок освітлювальних навантажень виконується по питомій потужності освітлювального навантаження на одиницю корисної площі виробничого приміщення (без проведення світлотехнічного розрахунку).

Встановлена потужність освітлювальних ЕП, кВ:

$$
P_{y} = p_{0} F \cdot 10^{-3}, \tag{2.1}
$$

де *р*0 – питома потужність освітлювального навантаження; кВт;

 $F$  – площа виробничого приміщення, м<sup>2</sup>.

Розрахункове навантаження освітлювальних ЕП, кВт:

$$
P_{\text{p.ocB}} = K_{\text{n}} P_{\text{y}},\tag{2.2}
$$

де  $K_{\text{n}}$  – коефіцієнт попиту освітлювального навантаження (табл. 2.1).

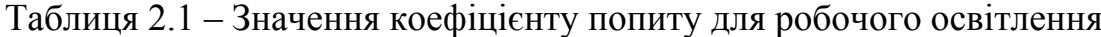

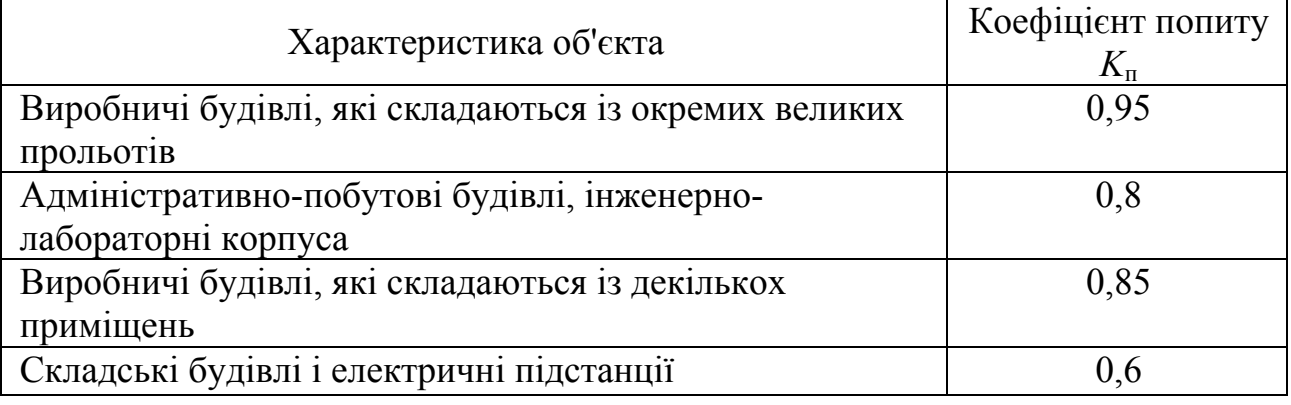

Якщо для освітлення використовуються люмінесцентні або дугові ртутні лампи то ними споживається реактивна потужність яка визначається за формулою:

$$
Q_{p, \text{ocB}} = P_p \text{tg} \varphi, \qquad (2.3)
$$

де tg <sup>-</sup> коефіцієнт реактивної потужності, що відповідає характерному для даних джерел світла коефіцієнту потужності соѕф; для люмінесцентних ламп cosφ = 0,9, для ламп ДРЛ, які включаються без конденсаторів cosφ **=** 0,5, для ламп розжарення cosφ = 1*.* 

В даній лабораторній роботі з допомогою програми для розрахунку електричних навантажень необхідно:

1. Виконати розрахунок електричних навантажень заводської мережі до 1 кВ.

2. Виконати розрахунок освітлювальних навантажень.

Вихідні дані для розрахунку силового навантаження мережі заводу до 1 кВ приведені в табл. 2.1, 2.2, для розрахунку освітлювальних навантажень – табл. 2.3 та на рис. 2.1.

| $N_2$           |                           | Категор.       | $K$ -сть     | Потужність       |                  |  |  |
|-----------------|---------------------------|----------------|--------------|------------------|------------------|--|--|
|                 | Назва цеху                | надій-         | $E\Pi$ , шт. | $P_{\text{min}}$ | $P_{\text{max}}$ |  |  |
| цеху            |                           | ності          |              | $\kappa$ BT      | $\kappa B$ T     |  |  |
|                 | Механічний цех № 1        | 2i3            | 250          |                  | 50               |  |  |
| 2.              | Механічний цех № 2        | 2i3            | 210          |                  | 80               |  |  |
| $\mathfrak{Z}.$ | Механічно-складальний цех |                | 120          |                  | 100              |  |  |
| 4.              | Інструментальний цех      |                | 150          |                  | 150              |  |  |
| 5.              | Цех дрібних серій         |                | 100          |                  | 120              |  |  |
| 6.              | Ремонтно-механічний цех   |                | 117          | 8                | 100              |  |  |
| 7 <sub>1</sub>  | Компресорна станція       | $\mathbf{i}$ 2 | 60           |                  | 130              |  |  |

Таблиця 2.2. Дані про ЕП цехів заводу

Таблиця 2.3. Значення *Р*сум для цехів зводу

|                | № цеху |      |      |      |      |      |      |  |  |  |  |  |  |  |
|----------------|--------|------|------|------|------|------|------|--|--|--|--|--|--|--|
| $No$ вар.      |        | 2    | 3    | 4    | 5    | 6    | 7    |  |  |  |  |  |  |  |
|                | 1250   | 1680 | 1200 | 2250 | 1200 | 1170 | 780  |  |  |  |  |  |  |  |
| $\overline{2}$ | 1500   | 2016 | 1440 | 2700 | 1440 | 1404 | 936  |  |  |  |  |  |  |  |
| 3              | 2125   | 2856 | 2040 | 3825 | 2040 | 1989 | 1326 |  |  |  |  |  |  |  |
| 4              | 2375   | 3192 | 2280 | 4275 | 2280 | 2223 | 1482 |  |  |  |  |  |  |  |
| 5              | 2625   | 3528 | 2520 | 4725 | 2520 | 2457 | 1638 |  |  |  |  |  |  |  |
| 6              | 2875   | 3864 | 2760 | 5175 | 2760 | 2691 | 1794 |  |  |  |  |  |  |  |
| 7              | 3125   | 4200 | 3000 | 5625 | 3000 | 2925 | 1950 |  |  |  |  |  |  |  |
| 8              | 3375   | 4536 | 3240 | 6075 | 3240 | 3159 | 2106 |  |  |  |  |  |  |  |
| 9              | 3625   | 4872 | 3480 | 6525 | 3480 | 3393 | 2262 |  |  |  |  |  |  |  |
| 10             | 3875   | 5208 | 3720 | 6975 | 3720 | 3627 | 2418 |  |  |  |  |  |  |  |

*Примітка: K*<sup>в</sup> та cos для даних цехів необхідно знайти в довідковій літературі, наприклад в [1].

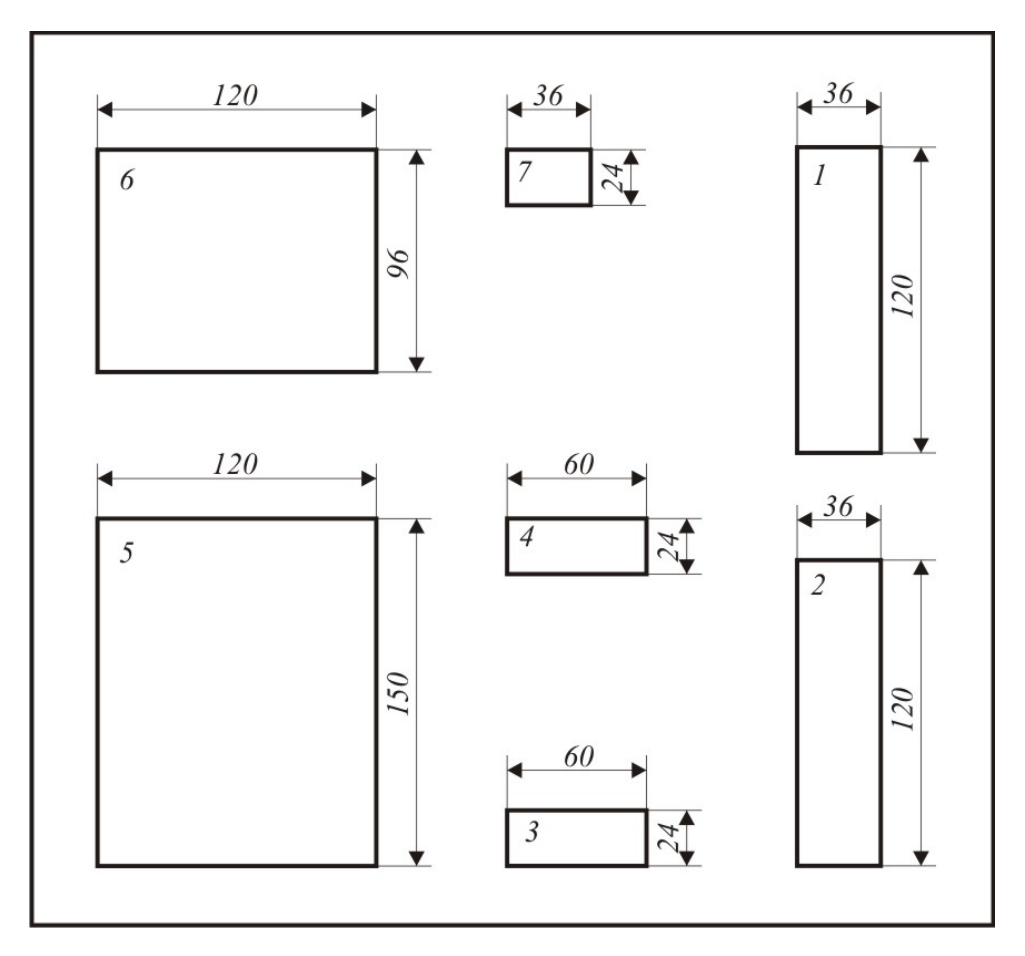

Рис. 2.1. Генплан промислового підприємства

Таблиця 2.4 – Спосіб виконання загального освітлення цехів

|          |   |           |   | № цеху |   |   |  |
|----------|---|-----------|---|--------|---|---|--|
| № вар.   |   | $\bigcap$ |   |        |   | 6 |  |
|          |   | ⌒         |   |        | ◠ | ⌒ |  |
| ◠        | ⌒ |           |   | ◠      |   |   |  |
|          | ◠ |           | ◠ |        |   | ◠ |  |
|          |   |           |   |        |   |   |  |
|          |   |           |   |        |   |   |  |
| 6        |   |           | ◠ |        |   |   |  |
|          |   |           |   |        |   |   |  |
| $\Omega$ | ◠ |           |   |        |   |   |  |
|          |   |           |   |        |   |   |  |
|          |   |           |   |        |   |   |  |

*Примітки:* 

1 – лампи розжарювання ( $cos \varphi = 1, K_1 = 1$ ).

2 – люмінесцентні лампи (ЛЛ) низького тиску ( $\cos\varphi = 0.95, K_1 = 1.2$ ).

3 – дугові ртутні лампи (ДРЛ) високого тиску ( $\cos\varphi = 0.5$ ,  $K_1 = 1,12$ ).

#### **Хід роботи**

1. Ознайомитися з описанням програми «Розрахунок електричних навантажень», модуль «Модуль розрахунку електричних навантажень мережі заводу до 1 кВ» та «Модуль розрахунку освітлювальних навантажень» (див. Додаток 1).

2. Запустити програму «Розрахунок електричних навантажень».

#### *Розрахунок електричного навантаження мережі заводу до 1 кВ*

1. Вибрати модуль «Розрахунок навантажень до 1 кВ».

2. Натиснути *«Опції» - «Настройки»*. Заповнити поля «Назва таблиці» та «Номер таблиці», перемикач «Параметри розрахунку» перевести у положення «Розрахунок навантажень заводу».

3. В головному вікні модуля натиснути кнопку «Додати».

4. Внести в поля діалогового вікна, що з'явилося, вихідні дані для розрахунку (табл. 2.2, 2.3 згідно варіанту) для першого цеху.

5. Натиснути кнопку «Так». В головному вікні модуля відобразяться результати розрахунку електричного навантаження по цеху та заводу в цілому.

6. Повторити дії, описані в пунктах 5 - 7 для всіх останніх цехів.

7. Зберегти результати розрахунку: *«Файл» - «Зберегти».* В діалоговому вікні збереження файлу вказати ім'я файлу та шлях до нього та натиснути кнопку «Сохранить».

8. Результати розрахунку вивести на друк *«Файл» - «Печать».*

9. Закрити вікно модуля та повернутися до головного вікна програми.

*Розрахунок освітлювальних навантажень*

1. Вибрати модуль «Розрахунок освітлювального навантаження».

2. Натиснути *«Опції» – «Настройки»*. Заповнити поля «Назва таблиці» та «Номер таблиці». В полі «Файл» необхідно ввести ім'я файлу з розрахунком силового навантаження, проведеного раніше.

3. В головному вікні модуля натиснути кнопку «Додати».

4. Внести в поля діалогового вікна, що з'явилося, вихідні дані для розрахунку (табл. 2.4, рис. 2.1 згідно варіанту) для першого цеху. Для цього необхідно обчислити площу цеху (рис. 2.1, розміри в метрах). Питому потужність освітлювального навантаження на одиницю корисної площі виробничого приміщення вибирають в межах:

- механічні цехи 10-12 кВт/м<sup>2</sup>;
- інструментальні, складальні цехи 12-14 кВт/м<sup>2</sup>;
- ливарні цехи 10 кВт/м<sup>2</sup>;
- котельні, насосні 8 кВт/м<sup>2</sup>;
- склади 6 кВт/м<sup>2</sup>;
- заводоуправління, лабораторії, інші адміністративні приміщення 18 кВт/м<sup>2</sup>;

5. Натиснути кнопку «Так». В головному вікні модуля відобразяться результати розрахунку освітлювального навантаження по цеху та заводу в цілому.

6. Повторити дії, описані в пунктах 14 - 16 для всіх останніх цехів.

7. Ввести дані про освітлення території заводу. Для цього необхідно порахувати площу території заводу (в масштабі, рис. 2.1).

8. Зберегти результати розрахунку: *«Файл» - «Зберегти».* В діалоговому вікні збереження файлу вказати ім'я файлу та шлях до нього та натиснути кнопку «Зберегти».

9. Результати розрахунку вивести на друк *«Файл» - «Друк».*

10. Закрити вікно модуля та повернутися до головного вікна програми.

11. Закрити головне вікно програми.

#### **Звіт повинен містити**

1. Короткі теоретичні відомості.

2. Вихідні дані для розрахунку.

3. Генплан підприємства.

4. Результати розрахунку електричних навантажень заводської мережі до 1 кВ.

5. Результати розрахунку освітлювального навантаження.

6. Висновки по роботі.

## **Контрольні запитання**

1. Дайте визначення поняттю розрахункове електричне навантаження.

2. Які існують методи розрахунку електричних навантажень?

3. На скільки рівнів поділяють схему електропостачання при розрахунку електричного навантаження? Охарактеризуйте ІІІ рівень схеми електропостачання.

4. Що таке освітлювальне навантаження?

5. Порядок розрахунку освітлювального навантаження методом коефіцієнту попиту.

6. Поясніть зміст величини *K*п.

7. Поясніть зміст величини *K*1.

#### **ЛАБОРАТОРНА РОБОТА № 3**

#### **Розрахунок силових електричних навантажень мережі вище 1 кВ**

**Мета роботи:** здобути навички розрахунку силових електричних навантажень в мережі вище 1 кВ з допомогою спеціалізованої програми для розрахунку електричних навантажень.

#### **Теоретичні відомості**

Розрахунок електричних навантажень вище 1 кВ заводської мережі полягає у визначенні розрахункового навантаження на шинах 6 – 20 кВ РП та на шинах НН ГЗП (V, VI рівні схеми електропостачання, рис. 1.1) окремими ЕП або окремими цеховими трансформаторами з урахуванням втрат в трансформаторах.

Розрахунок проводиться згідно методу упорядкованих діаграм, який детально описано в роботі № 1 а також в [1].

Для визначення кількості ТП, числа і потужності їх трансформаторів та місця розміщення використовують картограму навантаження. На основі картограм навантаження визначають схеми живлення цехів де установка власних ТП вважається нераціональною і їх живлення може бути здійснено напругою 0,4 кВ від ТП сусідніх цехів при умові, що відхилення напруги на затискачах ЕП не перевищують нормально допустимих значень. Зазвичай до таких цехів відносять цехи з розрахунковим навантаженням не більше 250...300 кВА при їх віддаленості від ТП сусідніх цехів не більше чим на 50...80 м.

Кількість трансформаторів визначається за формулою (округлюється до найближчого більшого цілого числа):

$$
N_0 = \frac{P_{\rm p}}{\beta S_{\rm HOM}},\tag{3.1}
$$

де *N*0 – мінімальна кількість трансформаторів;

*Р*р – сумарна розрахункова потужність на стороні 0,4 кВ (сума розрахункових потужностей кожного з цехів);

*S*ном – номінальна потужність трансформатора цехової ТП (зазвичай використовують одно- або двохтрансформаторні підстанції потужністю 630, 1000, 1600, 2500 кВА). Для одного промислового підприємства бажано обирати один типорозмір ТП (із міркувань мінімуму складського резерву).

 – бажаний коефіцієнт завантаження трансформатора (обирається рівним 0,7).

Розрахунок електричних навантажень в мережі вище 1 кВ проводиться в модулі «Розрахунок навантажень вище 1 кВ» програми «Розрахунок електричних навантажень». Порядок розрахунку навантажень, що реалізований в модулі:

1. Знаходиться сумарна номінальна потужність всіх установлених силових ЕП напругою до 1000 В, які живляться від даної ТП;

2. Визначається середні навантаження і груповий коефіцієнт використання;

3. Визначається ефективне число ЕП, коефіцієнт максимуму, розрахункові навантаження;

4. Знаходиться сумарне освітлювальні навантаження;

5. Знаходиться сума втрат в силових трансформаторах згідно наступних формул:

$$
\Delta P = n(\Delta P_x + \Delta P_x K_3^2),\tag{3.2}
$$

$$
\Delta Q = n(\frac{I_{\rm x}}{100}S_{\rm H} + \frac{U_{\rm K}}{100}S_{\rm H}K_{\rm s}^2),\tag{3.3}
$$

де *n* – число трансформаторів;

 $\Delta P_x$ ,  $\Delta P_x$  – втрати відповідно х.х і к.з., %;

*K*з – коефіцієнт завантаження трансформатора;

6. Підводиться спільний підсумок по ТП середніх і розрахункових силових навантажень, освітлювальних навантажень і втрат в трансформаторах.

7. Знаходиться сумарне розрахункове навантаження ЕП напругою 6-10 кВ приєднаних до шин РП або до шин НН ГЗП.

8. Знаходиться сумарне розрахункове навантаження по заводу.

9. Якщо розрахунок навантаження проводиться на першому етапі проектування, то також знаходиться попереднє значення потужності компенсуючих пристроїв, що необхідно встановити в мережі, а також реактивна та повна розрахункова потужності з урахуванням попередньої компенсації.

В даній роботі необхідно використовуючи модуль розрахунку електричних навантажень мережі вище 1 кВ визначити розрахункове навантаження на шинах 10 кВ ГЗП (ЦРП).

Дані про високовольтне навантаження (СД 10 кВ) приведені в таблиці 3.1.

Таблиця 3.1. Дані про ЕП (СД) 10 кВ, що приєднуються безпосередньо до шин 10 кВ ГЗП (ЦРП)

| $N_2$          |                | Частота                 |                                         | Номінальна<br>потужність |        | Величини,<br>$\kappa$ BT |       |  |  |
|----------------|----------------|-------------------------|-----------------------------------------|--------------------------|--------|--------------------------|-------|--|--|
| вар.           | К-сть          | обертання,<br>$O(6)$ XB | $P_{\mbox{\tiny HOM}},$<br>$\kappa B$ T | $Q_{HOM}$<br>квар        | ККД, % | $D_1$                    | $D_2$ |  |  |
|                | $\overline{2}$ | 3000                    | 630                                     | 320                      | 95,53  | 2,07                     | 3,44  |  |  |
| $\overline{2}$ | 4              | 3000                    | 800                                     | 408                      | 95,58  | 2,47                     | 4,46  |  |  |
| 3              | 6              | 3000                    | 1000                                    | 505                      | 95,79  | 3,21                     | 3,03  |  |  |
| $\overline{4}$ | $\overline{2}$ | 3000                    | 1250                                    | 630                      | 96,15  | 3,6                      | 4,92  |  |  |
| 5              | 4              | 3000                    | 630                                     | 320                      | 95,53  | 2,07                     | 3,44  |  |  |
| 6              | 6              | 3000                    | 800                                     | 408                      | 95,58  | 2,47                     | 4,46  |  |  |
| $\overline{7}$ | $\overline{2}$ | 3000                    | 1000                                    | 505                      | 95,79  | 3,21                     | 3,03  |  |  |
| 8              | 4              | 3000                    | 1250                                    | 630                      | 96,15  | 3,6                      | 4,92  |  |  |
| 9              | 6              | 3000                    | 630                                     | 320                      | 95,53  | 2,07                     | 3,44  |  |  |
| 10             | 2              | 3000                    | 800                                     | 408                      | 95,58  | 2,47                     | 4,46  |  |  |

#### **Хід роботи**

1. Використовуючи розрахунки попередньої лабораторної роботи визначити сумарну розрахункову потужність заводу (як суму розрахункових потужностей кожного з цехів).

2. Визначити кількість трансформаторів цехових трансформаторних підстанцій за формулою (3.1). *S*ном для початку можна обрати рівним 1000 кВА. В подальшому це значення може змінитися.

3. Розбити цехи на групи, визначити кількість ТП в кожній групі. Це одна з найбільш складних задач в проектуванні системи електропостачання. Цехи розподіляють між групами ТП виходячи із умов:

- коефіцієнт завантаження трансформатора групи ТП по активній потужності (включаючи освітлювальне навантаження) повинен лежати в межах  $0.6 - 0.7$ ;
- ТП повинна бути розташована в цеху з найбільшим навантаженням. Цехи, в яких відсутні ТП (їх живлення організовується кабельними лініями на напрузі 0,4 кВ) повинні бути потужністю не більше 500 кВт і розташовані не більш, ніж на 150 м від ТП);
- повинні дотримуватись вимоги щодо надійності електропостачання цехів з різною категорією по надійності.

Якщо задовольнити вищеперераховані умови неможливо, то необхідно повернутися до пункту 2 та обрати інший типорозмір цехової ТП. В крайньому випадку допускається використання декількох типорозмірів ТП на одному промисловому підприємстві.

4. Ознайомитися з описанням програми «Розрахунок електричних навантажень», модуль «Модуль розрахунку електричних навантажень мережі заводу вище 1 кВ» (див. Додаток 1).

5. Запустити програму «Розрахунок електричних навантажень».

6. Вибрати модуль «Розрахунок навантажень вище 1 кВ».

7. Натиснути кнопку головного меню «Опції». У вікні, що з'явилося на закладці «Розрахунок» в полях «Силове» та «Освітлювальне» необхідно вибрати імена файлів, де були збережені результати розрахунків відповідно

силового навантаження в мережі до 1 кВ та освітлювального навантаження заводу (проводилися в лабораторній роботі № 2). В закладці «Друк» заповнити поля «Назва таблиці» та «Номер таблиці».

8. Натиснути кнопку «Додати» групи «Підстанція». У вікні, що з'явилося в полі «Назва» ввести назву групи підстанцій (звичайно, вона починається з абревіатури «ТП» а далі йдуть номера ТП, що входять в групу, наприклад «ТП 1,2». У полі *Q*нбк ввести 0 (так як на даному етапі розрахунок проводиться без урахування компенсуючих пристроїв). Після натискання кнопки «Так» на головному вікні з'явиться закладка з заголовком у вигляді назви групи ТП.

9. Дії, описані в даному пункті необхідно виконати лише один раз. Натиснути кнопку «Опції» головного меню. Зробити активними пункти «Розрахунок *К*<sup>з</sup> по *Р*р» та «Не враховувати компенсуючі пристрої».

10. Вказати кількість трансформаторів цехових ТП групи та їх номінальну потужність. Це відбувається шляхом вибору із випадаючих списків «Кількість трансформаторів» та «Номінальна потужність, кВА» відповідних значень.

11. Ввести дані для розрахунку для кожного з цехів, що входить в дану групу ТП. Для цього необхідно натиснути кнопку «Додати» групи «Цех». В діалоговому вікні на закладці «Силове» в випадаючому списку «Назва» вибрати назву цеху, що входить до даної групи ТП. Поля з вихідними даними для розрахунку силового навантаження заповнюються автоматично. Перейти на закладку «Освітлювальне» та вибрати назву того ж самого цеху. Поля з вихідними даними для розрахунку освітлювального навантаження заповняться автоматично. Якщо цех не містить силового навантаження 0.4 кВ, то необхідно поставити галочку напроти пункту «Тільки освітлювальне навантаження»; в цьому випадку вводиться лише дані в закладці «Освітлювальне». Якщо необхідно ввести вихідні дані для розрахунку освітлювального навантаження території заводу (у випадку, якщо його живлення відбувається саме від даної групи ТП) то також необхідно поставити галочку напроти пункту «Тільки освітлювальне навантаження».

12. Повторити дії, описані в пункті 11 необхідну кількість разів (по кількості цехів, що живляться від даної групи ТП).

13. Повторити дії, описані в пунктах 8, 10, 11, 12 (крім пункту 9) необхідну кількість разів (по кількості груп ТП).

14. Перейти на закладку «Високовольтне навантаження». Натиснути кнопку «Додати». У діалоговому вікні, що з'явилося необхідно ввести вихідні дані для розрахунку високовольтного електричного навантаження (таблиця 3.1 згідно варіанту). Також необхідно поставити галочку напроти пункту «Генерація реактивної потужності».

15. Перейти на закладку «Всього». Ознайомитися з результатами розрахунку електричних навантажень.

16. Зберегти результати розрахунку *«Файл» - «Зберегти»*.

17. Вивести дані на друк *«Файл» - «Друк»*.

18. Закрити вікно модуля та головне вікно програми.

#### **Звіт повинен містити**

1. Короткі теоретичні відомості.

2. Вихідні дані для розрахунку.

3. Результати розрахунку електричних навантажень заводської мережі вище 1 кВ.

4. Висновки по роботі.

#### **Контрольні запитання**

1. Дайте визначення поняттю розрахункове електричне навантаження.

2. Які існують методи розрахунку електричних навантажень?

3. На скільки рівнів поділяють схему електропостачання при розрахунку електричного навантаження? Охарактеризуйте ІV, V, VI рівні схеми електропостачання.

4. Які типи втрат потужності мають місце в цехових ТП? Яким чином вони визначаються?

5. Яким чином визначається мінімальна кількість трансформаторів цехових ТП?

6. Яким чином відбувається розподіл цехів між групами ТП? Назвіть умови, що слід враховувати при розподілі цехів між групами ТП.

7. Чому необхідно намагатися використовувати лише один типорозмір трансформатора цехових ТП в межах одного підприємства?

#### **ЛАБОРАТОРНА РОБОТА № 4**

#### **Розрахунок і побудова графіків навантажень**

**Мета роботи:** здобути навички розрахунку і побудови графіків електричних навантажень з допомогою програми «Графік».

#### **Теоретичні відомості**

При проектуванні і експлуатації систем електропостачання промислових підприємств основними є три типи їх навантажень: активна потужність *P*, реактивна потужність *Q* і струм *I* (або повна потужність *S*).

Криві зміни навантаження з часом *P*(*t*), *Q*(*t*), *S*(*t*) називають графіком навантаження відповідно по активній, реактивній і повній потужності.

Графіки навантажень поділяються на індивідуальні – для окремих приймачів електроенергії і групові – для групи приймачів.

При проектуванні систем електропостачання промислових підприємств у більшості випадків використовуються групові графіки навантажень. Графіки навантажень всього підприємства дають можливість визначити споживання активної і реактивної енергії підприємством, правильно вибрати джерела живлення і виконати найбільш раціональну схему електропостачання. Кожна галузь промисловості має своє характерні добові та річні графіки навантажень, що визначаються технологічним процесом виробництва.

По добовому графіку повної потужності визначають навантажувальну здатність трансформаторів ТП (ГПП), а також значення максимального і мінімального навантажень, необхідних при розрахунку рівнів і втрат напруги у вказаних режимах та інші характеристики.

По річному графіку визначають значення річної витрати активної і реактивної енергії, кількість годин використання навантаження по активній, реактивній та повній потужності, річний час повних втрат та інші характеристики навантажень, які необхідні для проектування електропостачання.

Річний графік по тривалості може бути побудований по характерним добовим (зимовому і літньому) навантаженням, якщо прийняти число зимових діб рівним 183, а літніх – 182. Річна витрата активної енергії в умовах проектування визначається по формулах:

$$
W_{\mathbf{p}} = P_{\mathbf{M}} T_{\mathbf{M}\mathbf{a}} \,,\tag{4.1}
$$

$$
V_{\rm p} = Q_{\rm m} T_{\rm mp} = W_{\rm p} \, \text{tg} \, \varphi_{\rm cp} \,, \tag{4.2}
$$

або по формулах:

$$
W_{\rm p} = \sum_{i=1}^{\rm n=365} W_{\rm n06i} \,, \tag{4.3}
$$

$$
V_{\rm p} = \sum_{\rm i=1}^{\rm n=365} V_{\rm qo6i} \,, \tag{4.4}
$$

де *W*добі , *V*добі – добове споживання активної і реактивної енергії. Час максимальних втрат визначається по формулі:

$$
\tau_{\rm M} = \left(0.124 + \frac{T_{\rm M}}{10000}\right)^2 \cdot 8760. \tag{4.5}
$$

Величину *T*м (час використання максимуму навантаження) по повній потужності для графіків будь-якої форми з похибкою не більше 2 % визначають наступним чином:

$$
T_{\rm M} = \frac{\sqrt{W_{\rm p}^2 + V_{\rm p}^2}}{S_{\rm M}},
$$
\n(4.6)

де *S*м – максимальна добова потужність, кВА.

В даній роботі з допомогою програми «Графік» необхідно побудувати добові та річні групові графіки електричного навантаження. Вихідні дані для розрахунку приведені в таблиці 4.1.

Таблиця 4.1 – Вихідні дані для побудови графіків електричного навантаження

| $N2$ вар.      | Назва заводу                              |
|----------------|-------------------------------------------|
|                | Тракторобудівний завод                    |
| $\overline{2}$ | Суднобудівний завод                       |
|                | Інструментальний завод                    |
|                | Ремонтно-механічний завод                 |
|                | Автомобілебудівний завод                  |
| n              | Дизелебудівний завод                      |
|                | Меблевий завод                            |
| 8              | Ткацька фабрика                           |
| g              | Завод по виготовленню модифікованих жирів |
|                | Завод гідроагрегатів                      |

#### *Опис програми «Графік»*

Програма призначена для розрахунку та побудови добових та річних групових графіків електричного навантаження, розрахунку їх параметрів.

Головне вікно програми приведене на рис. 4.1. Як видно з рис. 4.1, головне вікно програми містить дві закладки: «Вихідні дані» і «Результати».

В закладці «Вихідні дані» містяться елементи керування для введення вихідних даних:

- таблиця, яка містить значення рівня активного та реактивного електричного навантаження (в % від максимального) протягом доби (окремо задаються графіки робочого та вихідного дня).

Також в закладці «Вихідні дані» в групі «Потужності» містяться поля *Р*max та *Q*max для введення значень розрахункового активного та реактивного навантаження (кВт та квар відповідно). В полях групи «Тривалості» задаютсья кількості робочих та вихідних днів для літнього та зимнього періодів.

|                    | 7 Графік е лектричних навантаже нь<br>Файл Опції Про програму                                                                                                    |                                        |                                                       |                 |
|--------------------|----------------------------------------------------------------------------------------------------|----------------------------------------|-------------------------------------------------------|-----------------|
|                    | Вихідні дані Результати                                                                                                    |                                        |                                                       |                 |
|                    |                                                                                                    |                                        |                                                       |                 |
| -Тривалості        |                                                                                                    | Потужності                             |                                                       | Розрахунок      |
|                    | Тл.р. = $\sqrt{105}$<br>$T_{A.B.} = 48$<br>днів                                                                                                    | $Pmax = \boxed{21600}$<br>днів         | Pmax(n) = $\boxed{0.85}$<br>$\kappa B\tau$<br>Pmax(3) | Розракунок      |
|                    | $T_{3, p, \pm}$ $\sqrt{147}$<br>$T_{3.B.} = 65$<br>$\overline{\phantom{a}}$ $\overline{\phantom{a}}$ $\overline{\phantom{a}}$ $\overline{\phantom{a}}$<br>Трічн = $\sqrt{365}$<br>днів | днів<br>$Q_{\text{max}} = \sqrt{6480}$ | $\kappa$ Bap<br>$Qmax(n) = 0.85$<br>Qmax(3)           | <b>FL</b> Buxia |
|                    | $\blacksquare$                                                                                                    | ٠                                      | $\bar{\triangleright}$                                | $\mathbb{N}$    |
|                    |                                                                                                    | Робочі дні                             | Вихідні дні                                           |                 |
| $\mathbf{N}^{\pm}$ | P. %                                                                                                    | Q, Z                                   | P, %                                                  | Q, Z            |
| 1                  | 100                                                                                                    | 60                                     | 50                                                    | 20              |
| $\overline{c}$     | 60                                                                                                    | 60                                     | 40                                                    | 20              |
| 3                  | 60                                                                                                    | 60                                     | 50                                                    | 10              |
| 4                  | 56                                                                                                    | 60                                     | 60                                                    | 15              |
| 5                  | 58                                                                                                    | 60                                     | 50                                                    | 25              |
| 6                  | 78                                                                                                    | 60                                     | 40                                                    | 35              |
| 7                  | 95                                                                                                    | 60                                     | 70                                                    | 45              |
| 8                  | 65                                                                                                    | 40                                     | 80                                                    | 55              |
| 9                  | 60                                                                                                    | 45                                     | 90                                                    | 60              |
| 10                 | 60                                                                                                    | 50                                     | 80                                                    | 50              |
| 11                 | 45                                                                                                    | 55                                     | 40                                                    | 40              |
| 12                 | 87                                                                                                    | 60                                     | 50                                                    | 50              |
| 13                 | 45                                                                                                    | 65                                     | 10                                                    | 60              |
| 14                 | 60                                                                                                    | 70                                     | 20                                                    | 50              |
| 15                 | 45                                                                                                    | 75                                     | 30                                                    | 40              |
| 16                 | 87                                                                                                    | 80                                     | 40                                                    | 50              |
| 17                 | 45                                                                                                    | 85                                     | 50                                                    | 60              |
| 18                 | $60\,$                                                                                                    | 90                                     | 40                                                    | 90              |
| 19                 | 45                                                                                                    | 95                                     | $20\,$                                                | 80              |
| 20                 | $^{\rm 87}$                                                                                                    | 100                                    | 50                                                    | 70              |
| 21                 | $60\,$                                                                                                    | 60                                     | 40                                                    | 80              |
| 22                 | 58                                                                                                    | 60                                     | 80                                                    | 90              |
|                    | 88                                                                                                    | 60                                     | 90                                                    | 80              |
| 23<br>24           | $60\,$                                                                                                    | 60                                     | 50                                                    | 70              |

Рис. 4.1. Головне вікно програми «Графік»

Після натискання кнопки «Розрахунок» проводиться розрахунок графіків електричних навантажень. З результатами розрахунку можна ознайомитись вибравши в головному вікні програми закладку «Результати». В ній приведено добові та річні графіки електричних навантажень (у графічному та табличному вигляді) для кожного з характерних періодів, а також результати розрахунку параметрів цих графіків (споживана за рік активна та реактивна енергії, час максимального навантаження  $T_{\text{max}}$  та час найбільших втрат  $\tau_{\text{max}}$ ).

Результати розрахунку та побудови графіків можна вивести на друк:

- *«Файл» «Друк таблиць»*  виведення на друк результатів розрахунку графіків у табличному вигляді;
- *«Файл» «Друк графіків»* виведення на друк добових та річних графіків електричного навантаження;
- *«Файл» «Величини»*  виведення на друк результатів розрахунку параметрів графіків електричного навантаження.

#### **Хід роботи**

1. Знайти в довідковій літературі (наприклад [1]) типовий графік навантаження для підприємства згідно варіанту (табл. 4.1).

2. Запустити програму «Графік».

3. Переконатися в тому, що б закладка «Вихідні дані» була активною.

4. Ввести дані для розрахунку. Значення *Р*max і *Q*max беруться із попередньої лабораторної роботи (отримані внаслідок проведення розрахунку електричних навантаження мережі вище 1 кВ з урахуванням попередньої компенсації). Поля таблиці заповнюються значеннями, що беруться із типового графіка навантаження для даного підприємства у відсотках. Інші поля залишаються без змін.

5. Після введення даних натиснути кнопку «Розрахунок».

6. Вибрати закладку «Результати». Ознайомитися з результатами розрахунку та побудови графіків електричного навантаження.

7. Вивести на друк результати розрахунку графіків електричного навантаження.

8. Закрити програму «Графік».

#### **Звіт повинен містити**

1. Короткі теоретичні відомості.

2. Вихідні дані для розрахунку.

3. Результати розрахунку та побудови графіків електричного навантаження.

4. Висновки.

#### **Контрольні запитання**

1. Що називають графіком електричного навантаження?

2. Які існують види графіків електричного навантаження?

3. Назвіть параметри графіків електричного навантаження?

4. Дайте визначення величині *Т*max.

5. Дайте визначення величині  $\tau_{\text{max}}$ .

6. Для чого потрібні розрахунок та побудова графіків електричного навантаження та визначення їх параметрів?

7. Поясніть порядок побудови річного графіку за тривалістю.

# **СПИСОК ВИКОРИСТАНОЇ ЛІТЕРАТУРИ**

1. Електротехнічні системи електроспоживання : [навч. посіб.] / П. Г. Плєшков, В. В. Зінзура, Н. Ю. Гарасьова [та ін.] ; за заг. ред. П. Г. Плєшкова. - Кропивницький : ЦНТУ, 2021. – 208 с. [Режим доступу: http://dspace.kntu.kr.ua/jspui/handle/123456789/12509 ].

2. ДСТУ-Н Б В.2.5-80-2015 Настанова з проектування систем електропостачання промислових підприємств. Київ, 2015. 83 с.

3. Шкрабець, Ф. П. Основи електропостачання : навч. посіб. / Ф. П. Шкрабець, П. Г. Плєшков. - Кіровоград : РВЛ КНТУ, 2010. - 408 с. [Режим доступу: http://dspace.kntu.kr.ua/jspui/handle/123456789/12462 ].

4. Електричне обладнання підстанцій систем електропостачання : навч. посіб. / А. Ю. Орлович, П. Г. Плєшков, О. А. Козловський [та ін.] ; М-во освіти і науки України, Центральноукраїн. нац. техн. ун-т. – Кропивницький : Лисенко В.Ф., 2019. – 272 с. [Режим доступу: http://dspace.kntu.kr.ua/jspui/handle/123456789/10330 ].

5. Методичні вказівки «САПР електропостачання» до виконання лабораторних робіт для студентів за напрямком 7.050301 «Електротехніка та електротехнології» з подальшим профілюванням на «Електротехнічні системи електроспоживання» та «Енергетичний менеджмент» / Укл.: А.П. Свірідов, І.О. Переверзєв, В.В. Зінзура – Кіровоград: КНТУ, 2009 – 79 с.

6. Рудницький В.Г. Внутрішньозаводське електропостачання. Курсове проектування: Навчальний посібник. – Суми: ВТД «Університетська книга»,  $2006. - 153$  c.

7. Правила улаштування електроустановок / Міненерговугілля України. – Київ : 2017. – 617 с.

## **ДОДАТКИ**

# **Додаток А. Порядок розрахунку електричних навантажень в програмі «Навантаження 1.0»**

Розрахунок електричних навантажень проводиться в спеціальній програмі розрахунку електричних навантажень «Навантаження 1.0». Дана програма містить три модулі:

- модуль розрахунку навантажень в мережі до 1000 В;

- модуль розрахунку освітлювальних навантажень;

- модуль розрахунку навантажень в мережі вище 1000 В.

Завантаження кожного з модулів відбувається шляхом вибору відповідного пункту в головному вікні програми (рис. А.1).

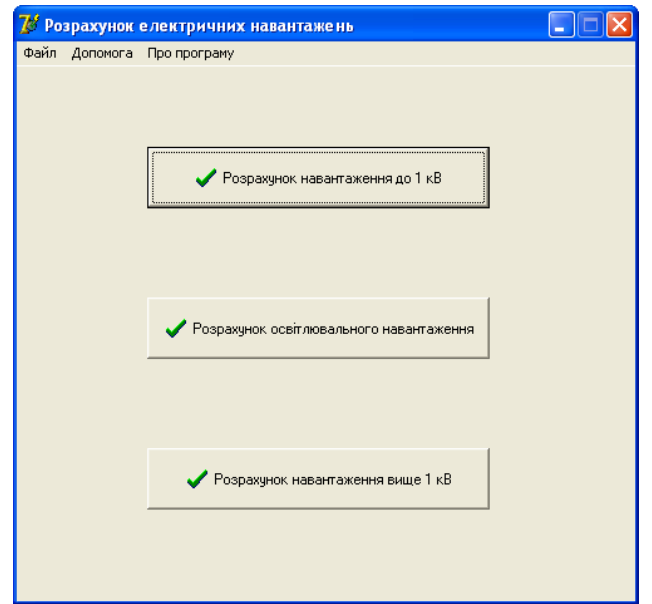

Рис. А.1. Головне вікно програми

*Модуль розрахунку електричних навантажень мережі заводу до 1 кВ.* Цей модуль дає змогу провести розрахунок електричних навантажень методом упорядкованих діаграм. Головне вікно модуля розрахунку електричних навантажень мережі заводу до 1 кВ зображене на рис. А.2.

| 75 Розрахунок електричних навантажень до 1 кВ - До 1 кВ.slv<br>Файл Опції Про програму |                |              |      |         |                |      |              |              |      |                   |                |              |                |         | $\blacksquare$ ok |
|----------------------------------------------------------------------------------------|----------------|--------------|------|---------|----------------|------|--------------|--------------|------|-------------------|----------------|--------------|----------------|---------|-------------------|
|                                                                                        |                | Додати       |      |         |                |      | • Редагувати |              |      | $\times$ Видалити |                |              |                |         |                   |
| N <sup>2</sup><br>Назва групи споживачів                                               | К-сть          | Pmin         | Pmax | Рсчм    | m              | Ки   | cosf         | taf          | Pcm  | Qcm               | neq            | Kм           | Pp             | Qp      | Sp                |
| Цех шасі та головний конвеєр                                                           | 300            | 5            | 100  | 7900    | 20             | 0.74 | 0.75         | 0.8819 5846  |      | 5155.69           | 158            |              | 1,0339 6044,69 | 5155.69 | 7944.77           |
| 2.<br>Моторний цех                                                                     | 180            | 3            | 120  | 7400    | 40             | 0,23 | 0.7          | 1.0202 1702  |      | 1736,39           | 123            |              | 1,1808 2009,78 | 1736,39 | 2655,99           |
| 3.<br>Пресо-кузовний цех                                                               | 150            | 10           | 100  | 2700    | 10             | 0.2  | 0.7          | 1.0202 540   |      | 550.91            | 54             |              | 1.3153 710.29  | 550.91  | 898.9             |
| 4.<br>Інструментальний цех                                                             | 50             | $\mathbf{1}$ | 28   | 700     | 28             | 0,25 | 0.7          | 1.0202 175   |      | 178.54            | 50             | 1,2811 224.2 |                | 178,54  | 286.6             |
| 5.<br>Ремонтні цехи                                                                    | 50             | 3            | 15   | 400     | 5              | 0.25 | 0.7          | 1.0202 100   |      | 102.02            | 50             |              | 1.2811 128.12  | 102.02  | 163.78            |
| 6.<br>Констрчкторсько-експерим. цех                                                    | 20             | 5            | 15   | 150     | 3              | 0.2  | 0.7          | 1.0202 30    |      | 30.61             | 20             | 1,5544 46,63 |                | 30.61   | 55.78             |
| 7.<br>Головний склад                                                                   | 15             | 5            | 20   | 250     | $\overline{4}$ | 0,7  | 0.9          | 0.4843 175   |      | 84.76             | 15             |              | 1.1579 202.63  | 84.76   | 219.64            |
| 8.<br>Модельний цех                                                                    | 25             | 3            | 15   | 200     | 5              | 0,5  | 0.6          | 1.3333 100   |      | 133,33            | 25             |              | 1,2202 122,03  | 133,33  | 180,74            |
| 9.<br>Деревообробний цех                                                               | 20             | 1            | 15   | 180     | 15             | 0.25 | 0.7          | 1.0202 45    |      | 45.91             | 20             | 1,4734 66.3  |                | 45.91   | 80.64             |
| 10.<br>Ливарний цех сірого чавуну                                                      | 80             | 5            | 50   | 1800    | 10             | 0.55 | 0.9          | 0.4843 990   |      | 479.48            | 72             |              | 1.1065 1095.47 | 479.48  | 1195.81           |
| 11.<br>Ливарний цех кольорових мет.                                                    | 80             | 5            | 40   | 2500    | ß.             | 0.45 | 0.8          | 0.75         | 1125 | 843,75            | 80             |              | 1.1294 1270.63 | 843.75  | 1525.26           |
| 12.<br>Механічний цех                                                                  | 132            | 1.1          | 106. | 1884.19 | 96.450.31      |      | 0.635        | 1.2165 584.1 |      | 710,59            | 36             |              | 1.2866 751.52  | 710,59  | 1034,27           |
| 13.<br>Арматурно-агрегатний цех                                                        | 50             | 10           | 20   | 700     | 2              | 0.2  | 0.7          | 1,0202 140   |      | 142,83            | 50             | 1,3292 186.1 |                | 142,83  | 234,59            |
| 14.<br>Генераторна станція                                                             | 20             | 20           | 30   | 450     | 1.5            | 0.45 | 0.75         | 0.8819 202.5 |      | 178,59            | 20             | 1.2834 259.9 |                | 178,59  | 315.34            |
| 15.<br>Склади вчгілля                                                                  | 8              | 3.           | 15   | 100     | 5.             | 0,25 | 0.65         | 1.1691.25    |      | 29.23             | 8              | 1.8199 45.5  |                | 32.15   | 55.71             |
| 16.<br>Склад мазуту і вогненеб. р-н                                                    | 5              | 8            | 8    | 40      | $\mathbf{1}$   | 0.55 | 0.9          | 0.4843 22    |      | 10.66             | 5              | 1.5182 33.4  |                | 11.73   | 35.4              |
| 17.<br>Склад масел та хімікатів                                                        | 5              | 10           | 10   | 50      | $\mathbf{1}$   | 0.55 | 0.9          | 0.4843 27.5  |      | 13.32             | 5              | 1.5182 41.75 |                | 14.65   | 44.25             |
| 18.<br>Гараж                                                                           | 10             | 5            | 15   | 100     | 3              | 0.4  | 0.7          | 1.0202 40    |      | 40,81             | 10             | 1.4827 59.31 |                | 44.89   | 74.38             |
| 19.<br>Заводоуправління                                                                | 10             | 1            | 10   | 120     | 10             | 0.75 | 0.95         | 0.3286 90    |      | 29.58             | 10             |              | 1,1537 103.83  | 32.54   | 108,81            |
| 20<br>Прохідна                                                                         | $\overline{c}$ | $10^{-1}$    | 10   | 20      |                | 0.8  | 0.95         | 0.3286 16    |      | 5.26              | $\overline{c}$ |              | 16             | 5.79    | 17.02             |

Рис. А.2. Головне меню модуля розрахунку електричних навантажень мережі заводу до 1 кВ

Основними елементами головного вікна модуля являються головне меню (що складається з трьох пунктів – «Файл», «Опції», «Про програму») а також кнопок «Додати», «Редагувати», «Видалити».

Пункти головного меню «Файл» та «Про програму» являються стандартними для всіх програм, розроблених в середовищі Windows і детального розгляду не вимагають. При натисканні на кнопку пункту меню «Опції» відкривається підменю, яке складається з чотирьох пунктів: «Настройки», «Додати запис», «Редагувати запис», «Видалити запис». Останні три дублюють функції кнопок, розміщених на головному вікні модуля. При виборі пункту підменю «Настройки» з'являється діалогове вікно (рис. А.3), в якому можна змінити назву та номер таблиці результатів розрахунку, заголовок підсумкового рядку таблиці а також тип розрахунку (розрахунок мережі заводу або цеху).

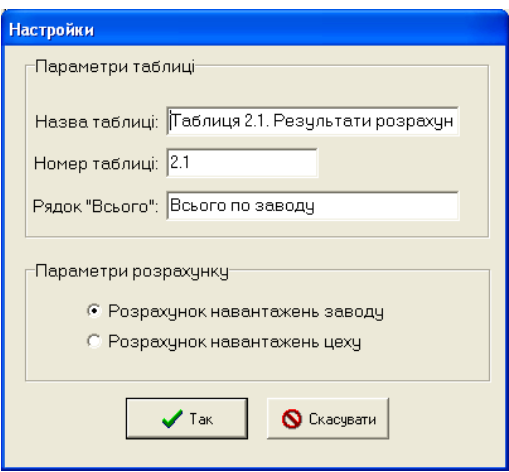

Рис. А.3. Вікно налаштувань модуля розрахунку електричних навантажень мережі заводу до 1 кВ

Введення даних для розрахунку навантажень для кожного з цехів відбувається в діалоговому вікні (рис. А.4), яке з'являється після натискання кнопки «Додати».

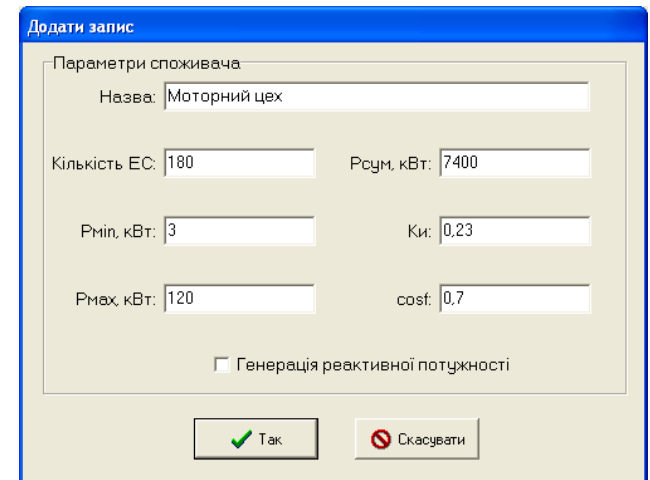

Рис. А.4. Вікно вводу даних для розрахунку навантажень

Таке ж саме діалогове вікно з'являється після натискання кнопки «Редагувати», але вже з заповненими полями, які містять раніше введені дані для розрахунку освітлювального навантаження того цеху, напроти якого стояв курсор в головному вікні модуля.

Після заповнення полів форми а також при необхідності встановлення галочки навпроти пункту «Генерація реактивної потужності» (у випадку, якщо споживач генерує реактивну потужність в мережу) та натискання кнопки «Так» програма проводить розрахунок електричного навантаження для даного цеху, результати якого відображаються у головному вікні модуля.

Призначення кнопок «Редагувати» та «Видалити» очевидне і не потребує додаткових пояснень.

Модуль дозволяє зберегти результати розрахунку в файл а також завантажити дані для розрахунку з файлу. Збережені результати розрахунку в подальшому використовуються в інших модулях розрахунку навантажень.

Результати розрахунку можна вивести на друк (*Файл* – *Друк*).

*Модуль розрахунку освітлювальних навантажень.* Цей модуль призначений для виконання розрахунку освітлювального навантаження по питомій потужності освітлювального навантаження на одиницю корисної площі виробничого приміщення. Завантажується як і попередній модуль шляхом натискання відповідної кнопки в головному вікні програми (рис. А.1). Головне вікно модуля зображене на рис. А.5. Його зовнішній вигляд практично збігається з головним вікном першого модуля. Призначення елементів керування (меню та кнопок) аналогічне відповідним елементам модуля розрахунку електричних навантажень мережі заводу до 1 кВ.

При виборі пункту головного меню «Настройки» з'являється підменю, що містить 4 пункти. Перші три з них («Додати запис», «Редагувати запис», «Видалити запис») дублюють функції кнопок головного вікна модуля. При виборі пункту підменю «Настройки» з'являється вікно настройок розрахунку (рис. А.6).

|             | 7 Розрахунок Освітлювальних навантажень - Освітлення.slt |        |                |         |            |      |      |                   |         |         | $\overline{ }$ . $\overline{ }$ $\overline{ }$ $\over$ |  |
|-------------|----------------------------------------------------------|--------|----------------|---------|------------|------|------|-------------------|---------|---------|----------------------------------------------------------------------------------------------------|--|
|             | Файл Настройки Про програму                              |        |                |         |            |      |      |                   |         |         |                                                                                                    |  |
|             |                                                          |        |                |         |            |      |      |                   |         |         |                                                                                                    |  |
|             |                                                          | Додати |                |         | PegaryBaru |      |      | <b>X</b> Видалити |         |         |                                                                                                    |  |
|             |                                                          |        |                |         |            |      |      |                   |         |         |                                                                                                    |  |
|             |                                                          |        |                |         |            |      |      |                   |         |         |                                                                                                    |  |
| $N^{\circ}$ | Назва об'єкту                                            | F. M2  | Po, BT/M2      | Ру, кВт | Kc         | K1   | cosf | tqf               | Рр. кВт | Ор, кВт | Sp, KBT                                                                                                    |  |
| 1.          | Цех шасі та головний конвеєр                             | 6585.6 | 17             | 111.96  | 0.95       | 1.12 | 0.5  | 1.732             | 119.13  | 206.33  | 238.25                                                                                                    |  |
| 2.          | Моторний цех                                             | 6690,1 | 18             | 120,42  | 0,95       | 1.12 | 0.5  | 1.732             | 128.13  | 221,92  | 256,25                                                                                                    |  |
| 3.          | Пресо-кузовний цех                                       | 3219.6 | 16             | 51.51   | 0.95       | 1.12 | 0.5  | 1.732             | 54.81   | 94.93   | 109.62                                                                                                    |  |
| 4.          | Інструментальний цех                                     | 2780.6 | 19             | 52.83   | 0.95       | 1.12 | 0.5  | 1.732             | 56.21   | 97.36   | 112.42                                                                                                    |  |
| 5.          | Ремонтні цехи                                            | 1073.2 | 17             | 18.24   | 0.85       | 1.2  | 0.9  | 0.484             | 18.6    | 9       | 20.66                                                                                                    |  |
| 6.          | Конструкторсько-експерим. цех                            | 1170.8 | 19             | 22.25   | 0.8        | 1.2  | 0.9  | 0.484             | 21,36   | 10.34   | 23.73                                                                                                    |  |
| 7.          | Головний склад                                           | 658.6  | 10             | 6.59    | 0.6        | 1.12 | 0.5  | 1.732             | 4.43    | 7.67    | 8.86                                                                                                    |  |
| 8.          | Модельний цех                                            | 1533.2 | 17             | 26.06   | 0.95       | 1.12 | 0.5  | 1,732             | 27.73   | 48.03   | 55.46                                                                                                    |  |
| 9.          | Деревообробний цех                                       | 1003,5 | 18             | 18.06   | 0.95       | 1.12 | 0.5  | 1,732             | 19.22   | 33.29   | 38.44                                                                                                    |  |
| 10.         | Ливарний цех сірого чавуну                               | 3829.4 | 18             | 68.93   | 0.95       | 1.12 | 0.5  | 1,732             | 73,34   | 127,02  | 146,67                                                                                                    |  |
| 11.         | Ливарний цех кольорових мет.                             | 4428.7 | 18             | 79,72   | 0,95       | 1,12 | 0.5  | 1,732             | 84,82   | 146,91  | 169,64                                                                                                    |  |
| 12.         | Механічний цех                                           | 4195.3 | 19             | 79.71   | 0.95       | 1.12 | 0.5  | 1.732             | 84,81   | 146.89  | 169.62                                                                                                    |  |
| 13.         | Арматурно-агрегатний цех                                 | 1533.2 | 17             | 26,06   | 0,95       | 1.12 | 0,5  | 1.732             | 27,73   | 48,03   | 55,46                                                                                                    |  |
| 14.         | Генераторна станція                                      | 1045.3 | 8              | 8.36    | 0.6        | 1.12 | 0.5  | 1.732             | 5.62    | 9.73    | 11.24                                                                                                    |  |
| 15.         | Склади вчгілля                                           | 2759,7 | 6              | 16,56   | 0,6        | 1.12 | 0.5  | 1.732             | 11,13   | 19.28   | 22,26                                                                                                    |  |
| 16.         | Склад мазуту і вогненеб. р-н                             | 5226.7 | $\overline{7}$ | 36.59   | 0.6        | 1.12 | 0.5  | 1.732             | 24.59   | 42.59   | 49.18                                                                                                    |  |
| 17.         | Склад масел та хімікатів                                 | 390.3  | $\overline{7}$ | 2.73    | 0.6        | 1.12 | 0.5  | 1.732             | 1.83    | 3.17    | 3.66                                                                                                    |  |
| 18.         | Гараж                                                    | 731.7  | 11             | 8.05    | 0.8        | 1.12 | 0.5  | 1.732             | 7.21    | 12.49   | 14.42                                                                                                    |  |
| 19.         | Заводоуправління                                         | 627.2  | 20             | 12.54   | 0.95       | 1.2  | 0.9  | 0.484             | 14.3    | 6.92    | 15.89                                                                                                    |  |
| 20.         | Прохідна                                                 | 540.1  | 20             | 10.8    | 0.95       | 1.2  | 0.5  | 1.732             | 12.31   | 21.32   | 24.62                                                                                                    |  |
| 21.         | Лабораторії                                              | 1916.4 | 18             | 34.5    | 0.85       | 1,2  | 0.9  | 0.484             | 35.19   | 17.03   | 39.09                                                                                                    |  |

Рис. А.5. Головне вікно модуля розрахунку освітлювальних навантажень

В даному вікні можна змінити назву та номер таблиці виводу результатів розрахунку. Також в ньому необхідно вказати файл з даними для розрахунку електричних навантажень мережі заводу до 1 кВ цього ж промислового підприємства, що був проведений з допомогою першого модуля. Це необхідно для уникнення дублювання набору одних і тих же даних (в даному випадку - назви цеху). Введення назви цеху в діалоговому вікні введення даних відбувається шляхом вибору необхідного пункту із випадаючого списку.

Після натискання кнопки «Додати» (або «Редагувати») з'являється діалогове вікно вводу даних (рис. А.7).

Після заповнення полів форми (назву цеха можна вибрати із випадаючого списку) та натискання кнопки «Так» проводиться розрахунок освітлювального навантаження для даного цеху а також по підприємству в цілому. Результати відображаються на головній формі модуля.

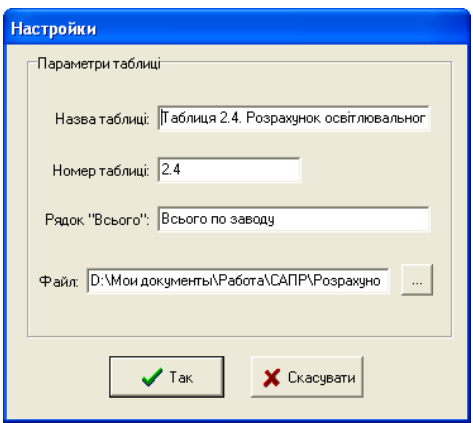

# Рис. А.6. Вікно налаштувань модуля розрахунку освітлювальних навантажень

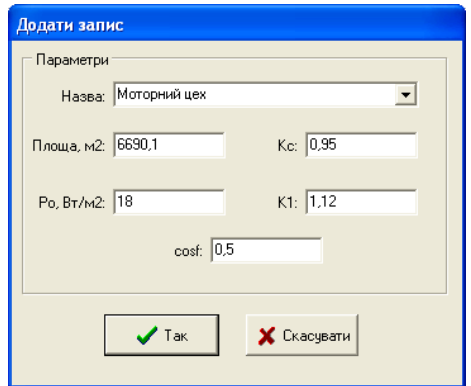

Рис. А.7. Вікно вводу даних

Модуль дозволяє зберегти результати розрахунку в файл а також завантажити дані для розрахунку з файлу. Збережені результати розрахунку в подальшому використовуються в інших модулях розрахунку навантажень.

Результати розрахунку можна вивести на друк (*Файл* – *Друк*).

*Модуль розрахунку електричних навантажень мережі заводу вище 1 кВ.* Цей модуль дає змогу визначити розрахункове навантаження на шинах РП або шинах НН ГЗП (IV, V, VI рівні, рис. 1.1) як з урахуванням установки компенсуючих пристроїв, так і без них.

Головне вікно даного модуля (рис. А.8) має більш складну структуру, ніж два попередніх.

| <b>Dogary</b>                                               |      |               |            |       |       |                          |       | <b>Uex</b>     |         |               |     |            |                |                |         |
|-------------------------------------------------------------|------|---------------|------------|-------|-------|--------------------------|-------|----------------|---------|---------------|-----|------------|----------------|----------------|---------|
|                                                             |      |               | Peaarysany |       |       | <b>X</b> Видалити        |       |                |         | <b>AGRATH</b> |     | Pegarysany |                | Х Видалити     |         |
| TN-2.3.4.5.6   TN-7   TN-8.9   TN-10.11.12  <br>$T\Omega-1$ |      |               |            |       |       |                          |       |                |         |               |     |            |                |                |         |
| $N^{\pm}$                                                   |      | Назва цеку    |            |       |       | ٨                        |       |                |         |               |     |            |                |                |         |
| 1.<br>Ливарный цех сірого чавуну                            |      |               |            |       |       |                          |       |                |         |               |     |            |                |                |         |
| $\overline{2}$<br>Ремонтні цехи                             |      |               |            |       |       |                          |       |                |         |               |     |            |                |                |         |
| $\overline{\mathbf{3}}$<br>Склади вугілля                   |      |               |            |       |       |                          |       |                |         |               |     |            |                |                |         |
| Склад мазуту і вогненеб. р-н<br>4.                          |      |               |            |       |       | $\overline{\phantom{a}}$ |       |                |         |               |     |            |                |                |         |
| Hasea                                                       | Kens | Pmin.         | Prax       | Pouva | m     | Кы                       | cost  | tof            | Post    | Осм           | neb | Км         | Pp             | <b>Qp</b>      | Sp      |
| CHAOBO                                                      | 80   | 5             | 50         | 1800  | 10    | 0.55                     | 0.9   | 0.484322       | 990     | 479.48        | 72  | 1,106532   | 1095.47        | 479.48         | 1195.81 |
| oceir sonaguer.                                             |      |               |            |       |       |                          |       |                | 68,93   |               |     |            | 73,34          | 127,02         |         |
| Boyoro                                                      |      |               |            |       |       |                          |       |                | 1058.93 | 479.48        |     |            | 1168.81        | 606.5          | 1316.8  |
|                                                             |      |               |            |       |       |                          |       |                |         |               |     |            |                |                |         |
|                                                             |      |               |            |       |       |                          |       | Всього по ТП-1 |         |               |     |            |                |                |         |
| Hassa                                                       | K-cm | Pmin          | Prove      | Pouve | m     | Ки                       | cost  | tof            | Post    | <b>Qcm</b>    | ned | Км         | P <sub>D</sub> | 0 <sub>P</sub> | Sp      |
| силове                                                      | 143  | $\mathcal{R}$ | 50         | 2340  | 16.67 | 0.486                    | 0.878 | 0.547          | 1137    | 621.39        | 94  | 1,108      | 1260.17        | 621.39         | 1405.05 |
| ocnitraonareae                                              |      |               |            |       |       |                          |       |                | 156.22  |               |     |            | 145.47         | 228,74         |         |
|                                                             |      |               |            |       |       |                          |       |                |         | $\Omega$      |     |            |                | a              |         |
| <b>EK 0.4 KB</b>                                            |      |               |            |       |       |                          |       |                | 1293.22 | 621.39        |     |            | 1405.64        | 850.13         |         |

Рис. А.8. Закладка «Підстанції» головного вікна модуля

Головне меню модуля складається з трьох пунктів: «Файл», «Опції», «Про програму». Призначення пунктів меню «Файл» і «Про програму» нічим не відрізняється від відповідних меню модулів, описаних вище. При виборі пункту «Опції» з'являється діалогове вікно (рис. А.9).

Дане вікно містить три закладини – «Розрахунок», «Друк», «Трансформатори».

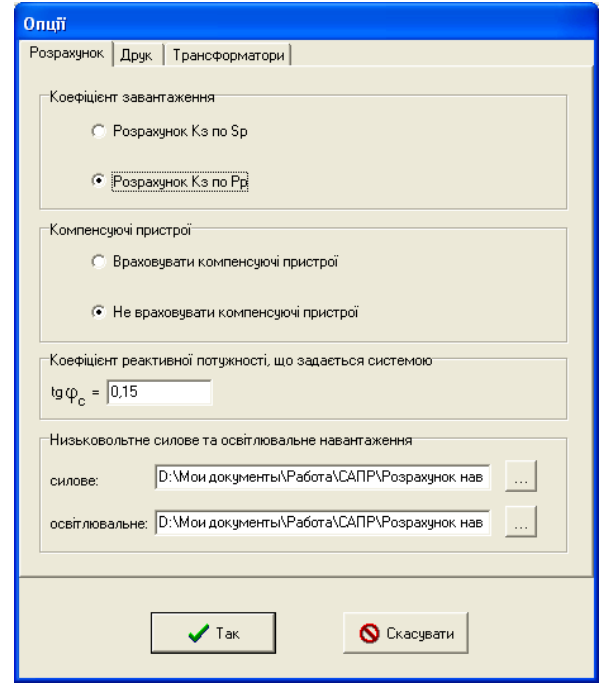

45 Рис. А.9. Діалогове вікно опцій модуля

Закладка «Розрахунок» містить елементи керування для визначення параметрів розрахунку електричних навантажень. Перемикач «Коефіцієнт завантаження» служить для вибору способу розрахунку коефіцієнта завантаження цехових ТП:

- розрахунок  $K<sub>3</sub>$  по активній потужності (на початковому етапі розрахунку електричних навантажень);

- розрахунок К<sub>з</sub> по повній потужності (після розрахунку кількості та потужності компенсуючих пристроїв, що будуть встановлені в СЕП промислового підприємства).

Перемикач «Компенсуючі пристрої» служить для вибору способу розрахунку електричних навантажень:

- без врахування компенсуючих пристроїв (на початковому етапі розрахунку);

- з врахуванням встановлених в СЕП компенсуючих пристроїв (після розрахунку кількості та потужності компенсуючих пристроїв, що будуть встановлені в СЕП промислового підприємства).

Поле «Коефіцієнт реактивної потужності, що задається системою» призначене для введення значення <sup>tgo</sup> , що необхідне для розрахунку попереднього значення потужності компенсуючих пристроїв (на початковому етапі розрахунку електричних навантажень).

Поля «Силове» та «Освітлювальне» із групи «Низьковольтне силове та освітлювальне навантаження» призначені для введення імені файлів, в яких збережені вихідні дані та результати розрахунку силового навантаження заводської мережі до 1 кВ та освітлювального навантаження, виконані у перших двох модулях. Це необхідно для спрощення вводу даних для розрахунку.

Закладка «Друк» призначена для вводу параметрів, що будуть відображатися в таблиці результатів розрахунку при виведенні її на друк (назва та номер таблиці).

Закладка «Трансформатори» в даній версії програми не використовується.

Крім головного меню головне вікно модуля містить три закладки: «Підстанції», «Високовольтне навантаження», «Всього».

Закладка головного вікна модуля *«Підстанції»* (рис. А.8) призначена для введення розрахункових даних по групам цехових ТП.

Вона містить 6 кнопок, які поділені на дві групи: «Підстанція» і «Цех». Кнопки «Додати», «Редагувати», «Видалити» групи «Підстанція» призначені для встановлення параметрів групи цехових ТП. При натисканні кнопки «Додати» з'являється діалогове вікно (рис. А.10). В його поля необхідно ввести назву групи підстанцій а також загальну потужність компенсуючих пристроїв, що встановлюються на шинах НН ТП даної групи (на початковому етапі розрахунку електричних навантажень ця потужність приймається рівною нулю, так як розрахунок електричних навантажень ведеться без урахування встановлених пристроїв компенсації реактивної потужності).

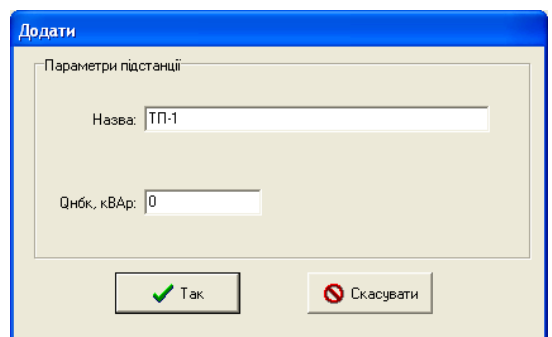

Рис. А.10. Діалогове вікно встановлення параметрів групи цехових підстанцій

Після заповнення полів та натиснення кнопки «Так» у головному вікні модуля з'являється закладка, яка містить відомості про споживачів цієї групи ТП. Перша таблиця «Назва цеху» відображає назву цеху або іншого споживача, який живиться від даної групи ТП. Друга таблиця містить дані про розрахункове навантаження даного цеху. Третя таблиця відображає результати розрахунку електричного навантаження по даній групі ТП.

Кількість трансформаторів групи ТП та їх номінальну потужність задають за допомогою випадаючих списків «Кількість трансформаторів» та «Номінальна потужність, кВА» відповідно.

Визначення параметрів електричних навантажень цехів, що входять до складу даної групи ТП відбувається з допомогою кнопок «Додати», «Редагувати» і «Видалити» групи «Цех».

При натисканні кнопки «Додати» з групи «Цех» на екрані з'являється діалогове вікно вводу параметрів навантаження цеху (рис. А.11).

Як видно з рис. А.11, дане вікно містить дві закладки. Закладка «Силове» містить елементи керування, призначені для вводу параметрів для розрахунку силового навантаження цеху. При виборі із випадаючого списку «Назва» назви цеху, що входить до даної групи ТП поля вводу параметрів заповнюються автоматично (якщо було обрано файл розрахунку силового навантаження заводської мережі до 1 кВ у вікні опцій розрахунку; в іншому випадку поля заповнюються вручну).

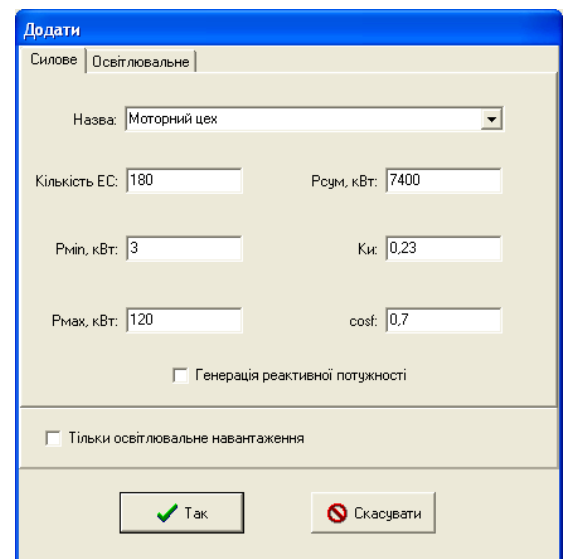

Рис. А.11. Діалогове вікно вводу параметрів навантаження цеху

При необхідності потрібно поставити галочку напроти пунктів «Генерація реактивної потужності» (якщо споживач видає в систему реактивну потужність) та «Тільки освітлювальне навантаження» (якщо вводяться дані про цех, що містить в якості навантаження мережі 0,4 кВ лише освітлювальне навантаження; в цьому випадку вводити значення параметрів силового навантаження не потрібно, враховуватися буде лише освітлювальне навантаження, параметри якого задані в полях закладки «Освітлювальне»).

Поля закладки «Освітлювальне» (рис. А.12) заповнюються аналогічним чином.

Закладка головного вікна модуля *«Високовольтне навантаження»* (рис. А.13) містить дані про споживачів, що приєднані безпосередньо до шин 6-10 кВ РП або НН ГЗП. Вона містить 4 кнопки: «Додати», «Редагувати», «Видалити», призначення яких аналогічне описаним вище, та кнопка «БСК 10 кВ».

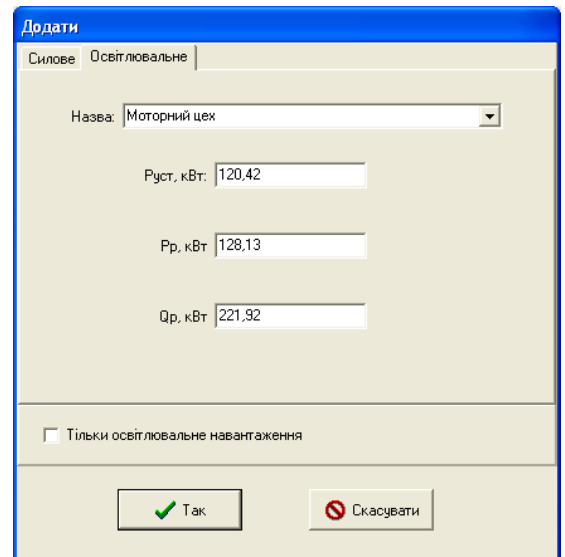

Рис. А.12. Діалогове вікно вводу параметрів освітлювального навантаження цеху

При натисканні на кнопку «Додати» з'являється діалогове вікно вводу параметрів високовольтного навантаження (рис. А.14). Після заповнення полів цього вікна та встановлення при необхідності галочки напроти пункту «Генерація реактивної потужності» в головному вікні модуля відобразяться результати розрахунку електричного навантаження для даної групи споживачів.

При натисканні кнопки «БСК 10 кВ» з'являється діалогове вікно (рис. А.15) в якому необхідно ввести значення потужності батарей конденсаторів, що встановлені на шинах РП або на шинах НН ГЗП.

| <b>Gain</b> Onui <b>Про програм</b> у        |       |      |      |                   |                            |      |            |          |      |            |     |                  |      |           |      |
|----------------------------------------------|-------|------|------|-------------------|----------------------------|------|------------|----------|------|------------|-----|------------------|------|-----------|------|
| Підстанції Високовольтне навантаження Всього |       |      |      |                   |                            |      |            |          |      |            |     |                  |      |           |      |
|                                              |       |      |      | $\sqrt{2}$ Додати | Внесковольтне навантаження |      | Peaarysene |          |      | Х Видалити |     | <b>SCK 10 KB</b> |      |           |      |
| Hassa                                        | Kiens | Pain | Pmax | Power             | m                          | Kar  | cott       | tof      | Pow  | Ūсм        | nee | Км               | Pp   | <b>Qp</b> | Sp   |
|                                              | A     | 900  | 800  | 3200              |                            | 0.75 | 0.8        | 0.75     | 2400 | 1900       |     |                  | 2400 | 1800      | 3000 |
| T04-800                                      |       |      | 720  | 2880              |                            | 0.7  | 0.9        | 0,484322 | 2016 | -976.39    |     |                  | 2016 | -976.39   | 2240 |

Рис. А.13. Закладка «Високовольтне навантаження» головного вікна модуля

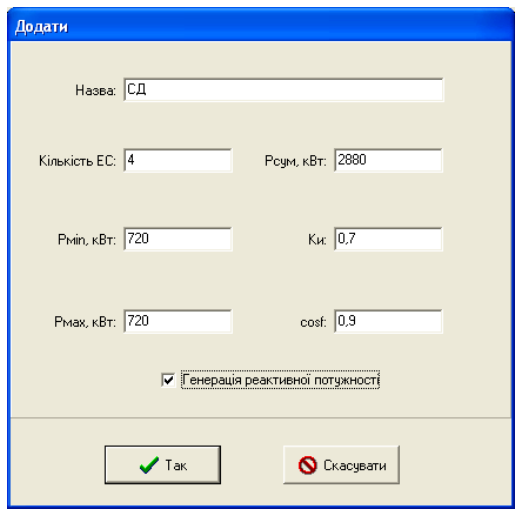

Рис. А.14. Діалогове вікно вводу параметрів високовольтного навантаження

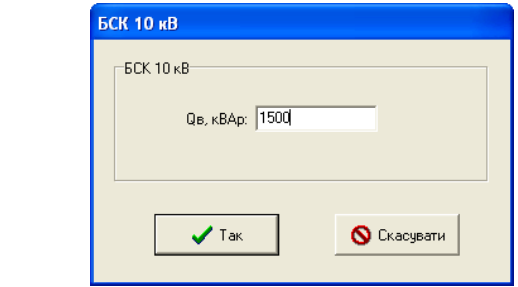

Рис. А.15. Діалогове вікно вводу параметрів високовольтних БК

Закладка головного вікна модуля *«Всього»* (рис. А.16) містить три таблиці з результатами розрахунку електричного навантаження.

| 7 Розрахунок електричних навантажень вище 1 кВ - Без БК.shv |       |              |      |              |   |       |       |                                     |          |          |     |              |                |                | $\Box$ ok |
|-------------------------------------------------------------|-------|--------------|------|--------------|---|-------|-------|-------------------------------------|----------|----------|-----|--------------|----------------|----------------|-----------|
| Файл Опції Про програму                                     |       |              |      |              |   |       |       |                                     |          |          |     |              |                |                |           |
| Підстанції   Високовольтне навантаження Всього              |       |              |      |              |   |       |       |                                     |          |          |     |              |                |                |           |
|                                                             |       |              |      |              |   |       |       |                                     |          |          |     |              |                |                |           |
|                                                             |       |              |      |              |   |       |       | Всього по заводу                    |          |          |     |              |                |                |           |
| Назва                                                       | К-сть | Pmin         | Pmax | Poym         | m | Ки    | cosf  | tgf                                 | PcM      | QcM      | neq | Kм           | P <sub>P</sub> | Q <sub>p</sub> | Sp        |
| силове                                                      | 1267  | $\mathbf{1}$ | 120  | 28744,19 120 |   | 0.439 | 0.756 | 0,867                               | 12625,1  | 10940,32 | 479 | $\mathbf{1}$ | 12625,1        | 10940,32       | 16705,8   |
| освітлювальне                                               |       |              |      |              |   |       |       |                                     | 882,16   |          |     |              | 900,1          | 1417,82        |           |
| Всього                                                      |       |              |      |              |   |       |       |                                     | 13507,26 | 10940.32 |     |              | 13525,2        | 12358,14       | 18320.88  |
| <b>EK 0.4 KB</b>                                            |       |              |      |              |   |       |       |                                     |          |          |     |              |                | O.             |           |
| Втрати в тр-х                                               |       |              |      |              |   |       |       |                                     |          |          |     |              | 160,52         | 841.1          |           |
| Всього 0.4 кВ                                               |       |              |      |              |   |       |       |                                     |          |          |     |              | 13685.72       | 13199,24       | 19013.65  |
| Назва                                                       | К-сть | Pmin         | Pmax | Poym         | m | Ки    | cosf  | tgf                                 | PcM      | Qcm      | neq | Kм           | Pp             | Qp             | Sp        |
|                                                             |       |              |      |              |   |       |       | Всього високовольтного навантаження |          |          |     |              |                |                |           |
| Всього                                                      |       |              |      |              |   |       |       |                                     |          |          |     |              | 4416           | 823,61         | 4492,15   |
|                                                             |       |              |      |              |   |       |       | Всього по заводу на шинах 10 кВ     |          |          |     |              |                |                |           |
| Назва                                                       | К-сть | Pmin.        | Pmax | Poun         | m | Ки    | cosf  | tgf                                 | PcM      | Qcm      | neq | Kм           | Pp             | <b>Qp</b>      | Sp        |
| Всього 10 кВ                                                |       |              |      |              |   |       |       |                                     |          |          |     |              | 18101.72       | 14022,85       | 22897,87  |
| <b>KN10 KB</b>                                              |       |              |      |              |   |       |       |                                     |          |          |     |              |                | 0              |           |
| Всього 10 кВ з кП                                           |       |              |      |              |   |       |       |                                     |          |          |     |              | 18101,72       | 14022,85       | 22897,87  |
|                                                             |       |              |      |              |   |       |       |                                     |          |          |     |              |                |                |           |

Рис. А.16. Закладка «Всього» головного вікна модуля

Модуль дозволяє зберегти результати розрахунку в файл а також завантажити дані для розрахунку з файлу.

Результати розрахунку можна вивести на друк (*Файл* – *Друк*).

# **Додаток Б. Довідкові дані**

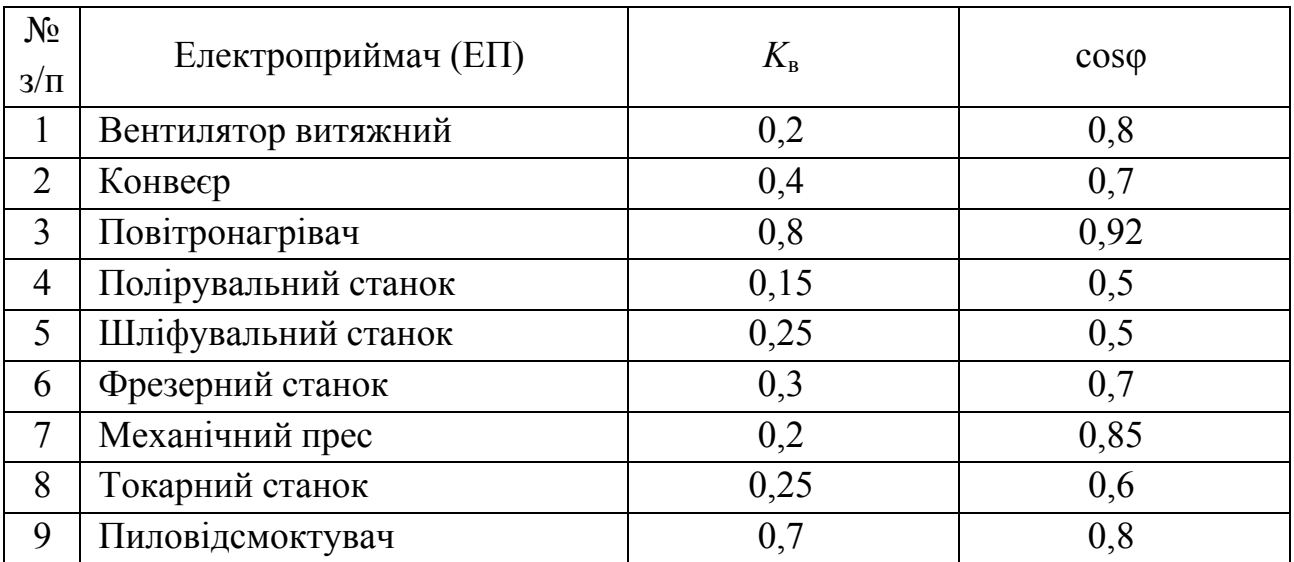

# Таблиця Б.1. Характеристики промислового електрообладнання

Таблиця Б.2. Значення коефіцієнтів розрахункового навантаження *K*<sup>р</sup> для живлячих мереж і розподільних шинопроводів напругою до 1 кВ

|                | Коефіцієнт використання $K_{\rm B}$ |                |                |                |                |                |      |      |  |  |  |
|----------------|-------------------------------------|----------------|----------------|----------------|----------------|----------------|------|------|--|--|--|
| $n_{\rm e}$    | 0,1                                 | 0,15           | 0,2            | 0,3            | 0,4            | 0,5            | 0,6  | 0,7  |  |  |  |
|                | $\overline{2}$                      | $\overline{3}$ | $\overline{4}$ | $\overline{5}$ | 6              | $\overline{7}$ | 8    | 9    |  |  |  |
| $\overline{2}$ | $\overline{8}$                      | 5,3            | $\overline{4}$ | 2,66           | $\overline{2}$ | 1,6            | 1,33 | 1,14 |  |  |  |
| $\overline{3}$ | 4,52                                | 3,2            | 2,55           | 1,9            | 1,56           | 1,41           | 1,28 | 1,14 |  |  |  |
| $\overline{4}$ | 3,42                                | 2,47           | $\overline{2}$ | 1,53           | 1,3            | 1,24           | 1,14 | 1,08 |  |  |  |
| $\overline{5}$ | 2,84                                | 2,1            | 1,78           | 1,34           | 1,16           | 1,15           | 1,08 | 1,03 |  |  |  |
| 6              | 2,64                                | 1,96           | 1,62           | 1,28           | 1,14           | 1,12           | 1,06 | 1,01 |  |  |  |
| $\overline{7}$ | 2,5                                 | 1,86           | 1,54           | 1,25           | 1,12           | 1,1            | 1,04 |      |  |  |  |
| 8              | 2,37                                | 1,78           | 1,48           | 1,19           | 1,1            | 1,08           | 1,02 |      |  |  |  |
| 9              | 2,26                                | 1,7            | 1,43           | 1,16           | 1,08           | 1,07           | 1,01 |      |  |  |  |
| 10             | 2,18                                | 1,65           | 1,39           | 1,13           | 1,06           | 1,05           |      |      |  |  |  |
| 11             | 2,1                                 | 1,6            | 1,35           | 1,1            | 1,05           | 1,04           |      |      |  |  |  |
| 12             | 2,04                                | 1,56           | 1,32           | 1,08           | 1,04           | 1,03           |      |      |  |  |  |
| 13             | 1,98                                | 1,52           | 1,29           | 1,06           | 1,03           | 1,02           |      |      |  |  |  |
| 14             | 1,93                                | 1,49           | 1,27           | 1,05           | 1,02           | 1,01           |      |      |  |  |  |
| 15             | 1,9                                 | 1,46           | 1,25           | 1,03           | 1,01           |                |      |      |  |  |  |
| 16             | 1,85                                | 1,43           | 1,23           | 1,02           | $\mathbf{1}$   |                |      |      |  |  |  |
| 17             | 1,81                                | 1,4            | 1,2            |                | $\mathbf{1}$   |                |      |      |  |  |  |
| 18             | 1,78                                | 1,38           | 1,19           |                |                |                |      |      |  |  |  |
| 19             | 1,75                                | 1,36           | 1,17           |                | 1              |                |      |      |  |  |  |
| 20             | 1,72                                | 1,34           | 1,16           |                |                |                |      |      |  |  |  |

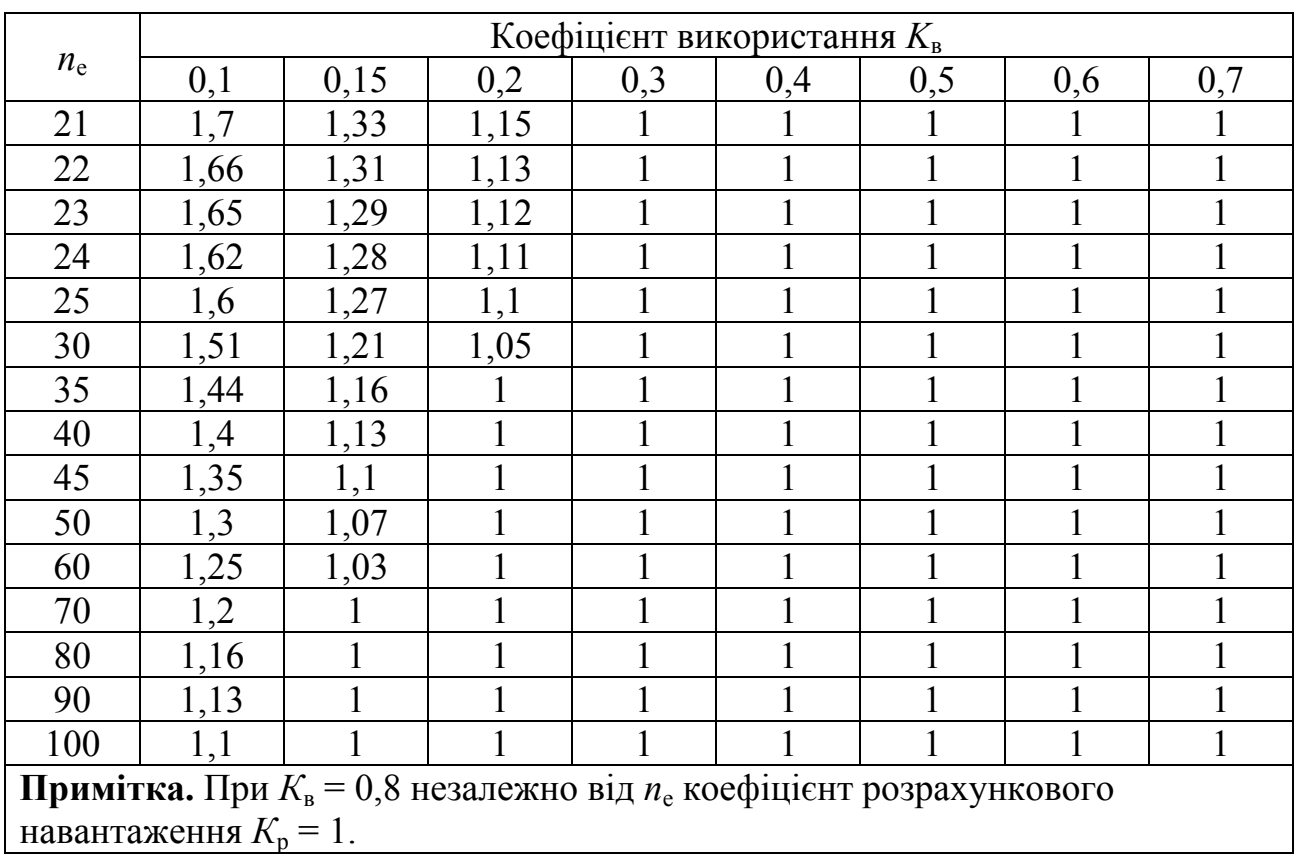